ФИО: Андрей Драгорунович Хлуткове государст<mark>венное бюджетное образовательное учреждение высшего</mark> **образования** Должность: директор Дата подписания: 02.05.2024 10:07:49

## Уникальный программный ключ: «РОССИЙСКАЯ АКАДЕМИЯ НАРОДНОГО ХОЗЯЙСТВА И **ГОСУДАРСТВЕННОЙ СЛУЖБЫ при ПРЕЗИДЕНТЕ**  880f7c07c583b07b775f6604a630281b13ca9fd2

# **РОССИЙСКОЙФЕДЕРАЦИИ»**

# **СЕВЕРО-ЗАПАДНЫЙ ИНСТИТУТ УПРАВЛЕНИЯ**

**Факультет среднего профессионального образования**

# УТВЕРЖДЕНА

На заседании Ученого совета

Протокол от «18» февраля 2020г. №6

# **РАБОЧАЯ ПРОГРАММА УЧЕБНОЙ ДИСЦИПЛИНЫ**

## **МДК.06.02 Инженерно-техническая поддержка сопровождения информационных систем**

по специальности – 09.02.07 «Информационные системы и программирование» по программе подготовки специалистов среднего звена

Квалификация выпускника – специалист по информационным система

Форма обучения – очная

**Год набора - 2022 Санкт- Петербург, 2021** Разработчик: Шиков А.Н., к.т.н., доцент

Рецензент: заведующий кафедрой бизнес-информатики, доктор военных наук, профессор Наумов Владимир Николаевич

# **СОДЕРЖАНИЕ**

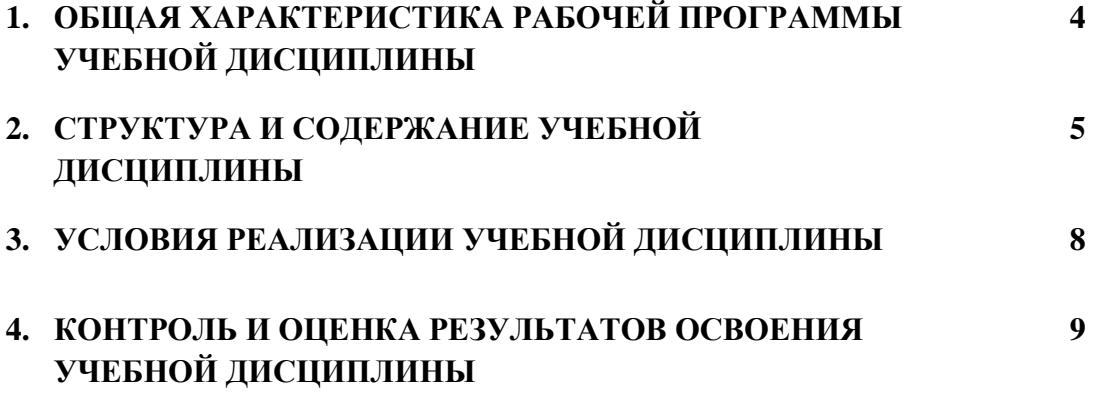

# **1***.* **ОБЩАЯ ХАРАКТЕРИСТИКА РАБОЧЕЙ ПРОГРАММЫ УЧЕБНОЙ ДИСЦИПЛИНЫ «МДК.06.02 ИНЖЕНЕРНО-ТЕХНИЧЕСКАЯ ПОДДЕРЖКА СОПРОВОЖДЕНИЯ ИНФОРМАЦИОННЫХ СИСТЕМ»**

## **1.1. Место дисциплины в структуре основной профессиональной образовательной программы**

Учебная дисциплина «Инженерно-техническая поддержка сопровождения информационных систем» принадлежит к профессиональному циклу и является частью ПМ.06 «Сопровождение информационных систем».

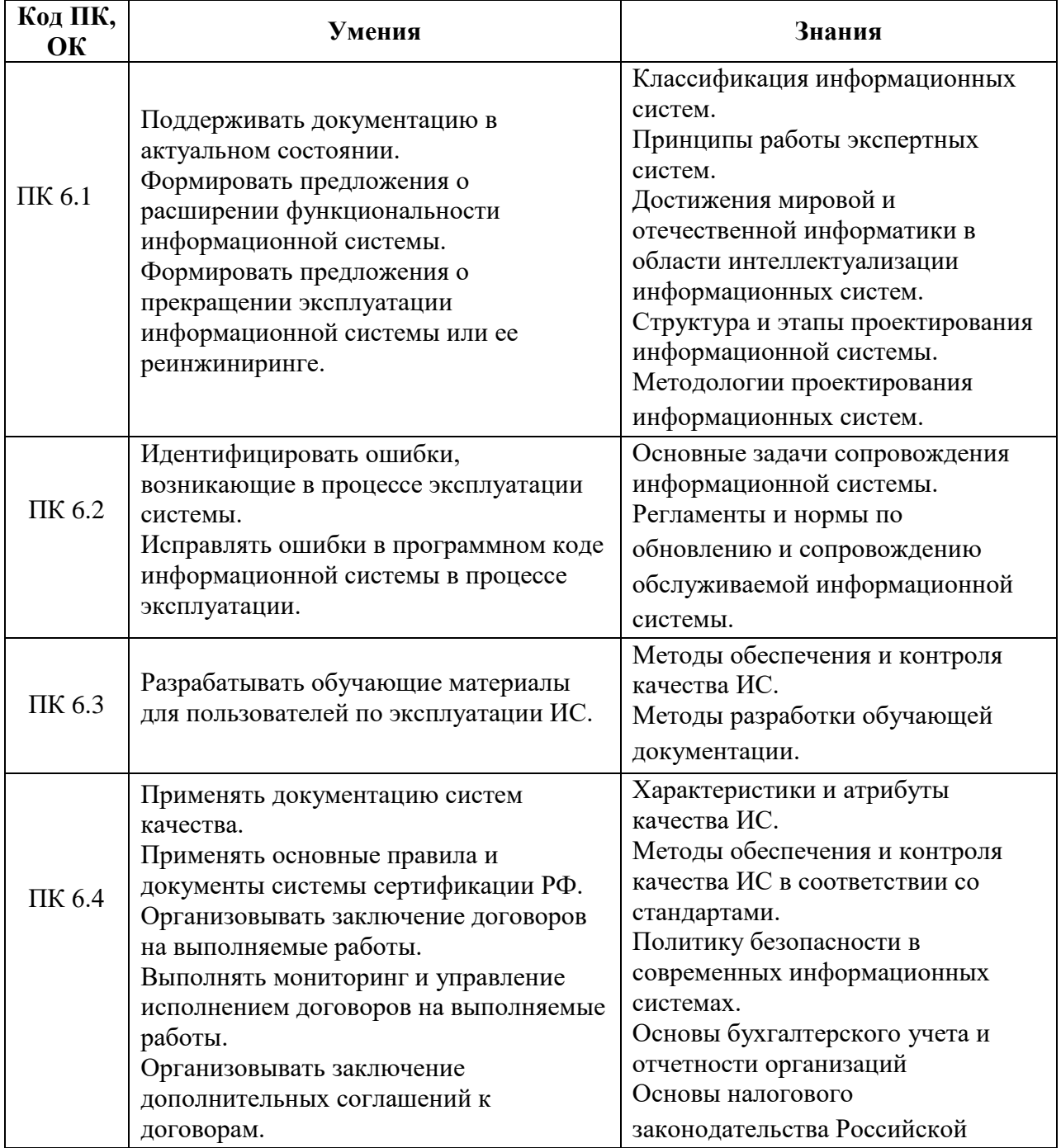

### **1.2. Цель и планируемые результаты освоения дисциплины:**

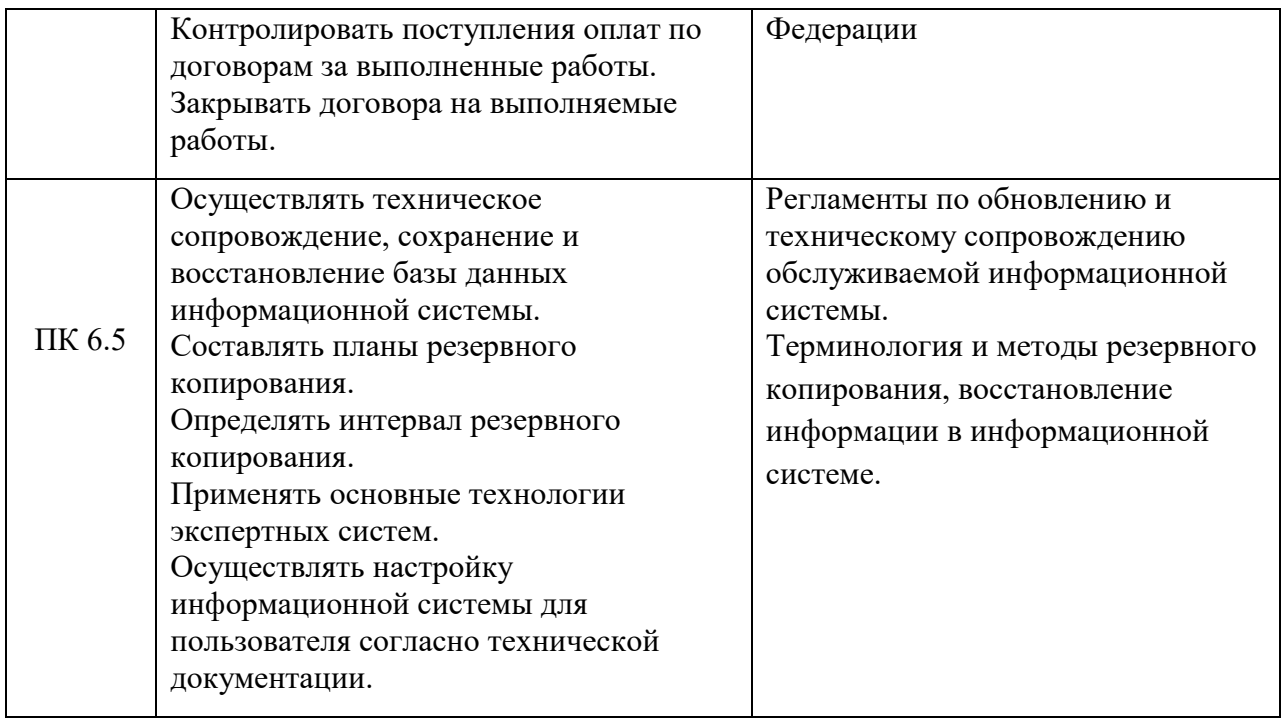

# **2. СТРУКТУРА И СОДЕРЖАНИЕ УЧЕБНОЙ ДИСЦИПЛИНЫ**

# **2.1. Объем учебной дисциплины и виды учебной работы**

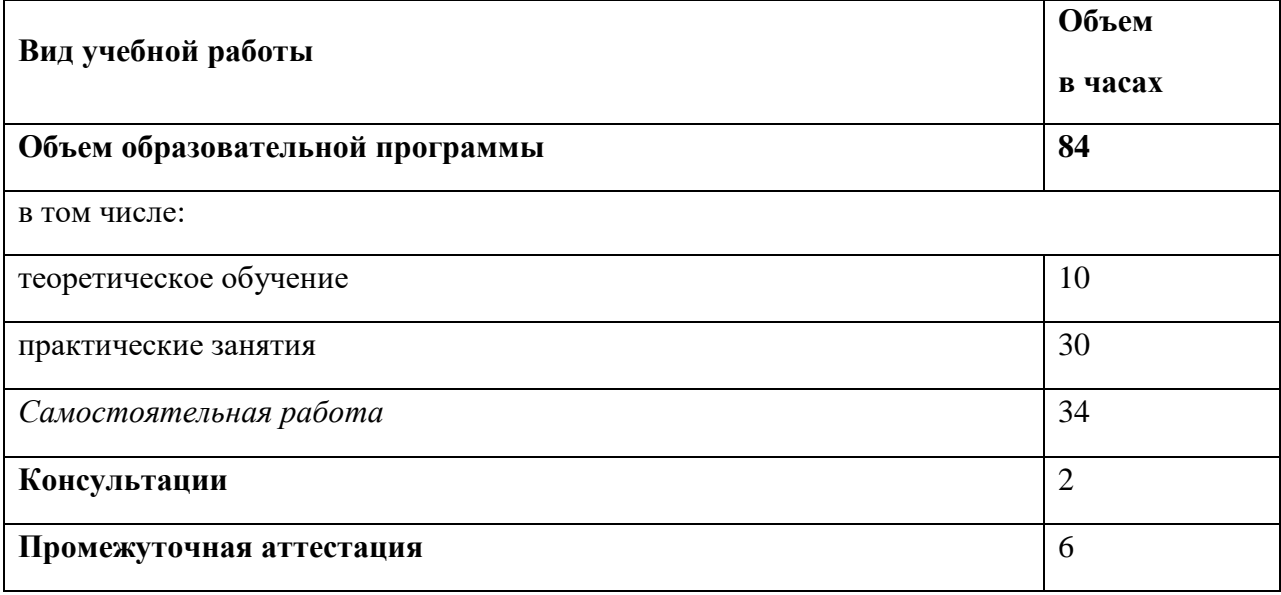

# *2.2. Тематический план и содержание учебной дисциплины* **«МДК.06.02 ИНЖЕНЕРНО-ТЕХНИЧЕСКАЯ ПОДДЕРЖКА СОПРОВОЖДЕНИЯ ИНФОРМАЦИОННЫХ СИСТЕМ»**

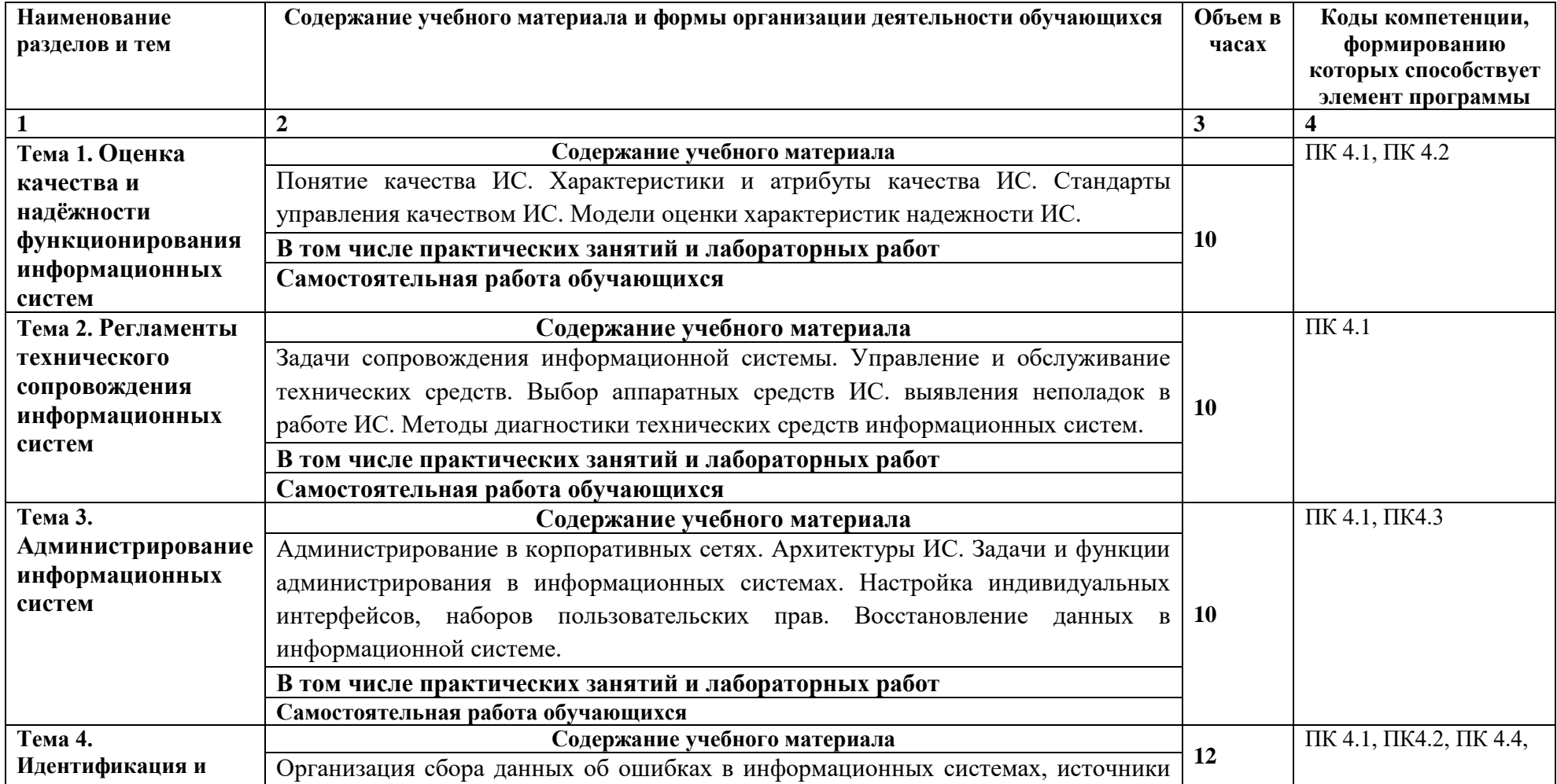

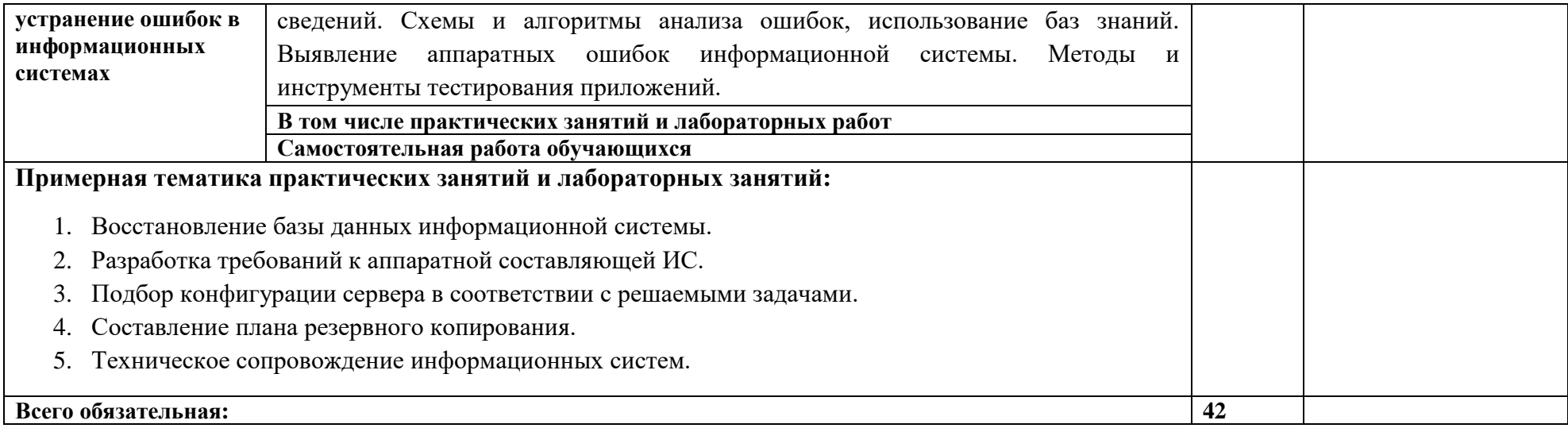

#### **3. УСЛОВИЯ РЕАЛИЗАЦИИ ПРОГРАММЫ УЧЕБНОЙ ДИСЦИПЛИНЫ**

3.1. Для реализации программы учебной дисциплины должны быть предусмотрены следующие специальные помещения:

Кабинет-компьютерный класс, оснащенный следующим оборудованием и техническими средствами обучения лаборатории «Программного обеспечения и сопровождения компьютерных систем**»**:

- − Автоматизированные рабочие места на 12-15 обучающихся (процессор не ниже Core i3, оперативная память объемом не менее 4 Гб;) или аналоги;
- − Автоматизированное рабочее место преподавателя (процессор не ниже Core i3, оперативная память объемом не менее 4 Гб;)или аналоги;
- − Проектор и экран;
- − Маркерная доска;
- − Программное обеспечение общего и профессионального назначения

#### **3.2. Информационное обеспечение реализации программы**

Для реализации программы библиотечный фонд образовательной организации должен иметь печатные и/или электронные образовательные и информационные ресурсы, рекомендуемых для использования в образовательном процессе

# **3.2.1. Источники**

#### **Основные**

Гниденко И.Г. Павлов Ф.Ф., Федоров Д.Ю. Технология разработки программного обеспечения: учеб. пособие для СПО. М.: Издательство Юрайт, 2017. 191 с. Доступ из ЭБС «Юрайт». URL: [https://www.biblio-online.ru/viewer/C49AFF91-1D61-4B79-](https://www.biblio-online.ru/viewer/C49AFF91-1D61-4B79-8B0B-E69C664380E6#page/2) [8B0B-E69C664380E6#page/2](https://www.biblio-online.ru/viewer/C49AFF91-1D61-4B79-8B0B-E69C664380E6#page/2)

#### **Дополнительные**

Казарин О.В., Забабурин А.С. Программно-аппаратные средства защиты информации. Защита программного обеспечения : учебник и практикум для вузов. М.: Издательство Юрайт, 2017. 312 с. Доступ из ЭБС «Юрайт». URL: [https://www.biblio-online.ru/viewer/E458AFCD-826E-4A1F-9BAB-](https://www.biblio-online.ru/viewer/E458AFCD-826E-4A1F-9BAB-68BB83EA616F#page/2)[68BB83EA616F#page/2](https://www.biblio-online.ru/viewer/E458AFCD-826E-4A1F-9BAB-68BB83EA616F#page/2)

# **4. КОНТРОЛЬ И ОЦЕНКА РЕЗУЛЬТАТОВ ОСВОЕНИЯ УЧЕБНОЙ ДИСЦИПЛИНЫ**

# **4.1. Критерии, формы и методы оценки результатов обучения**

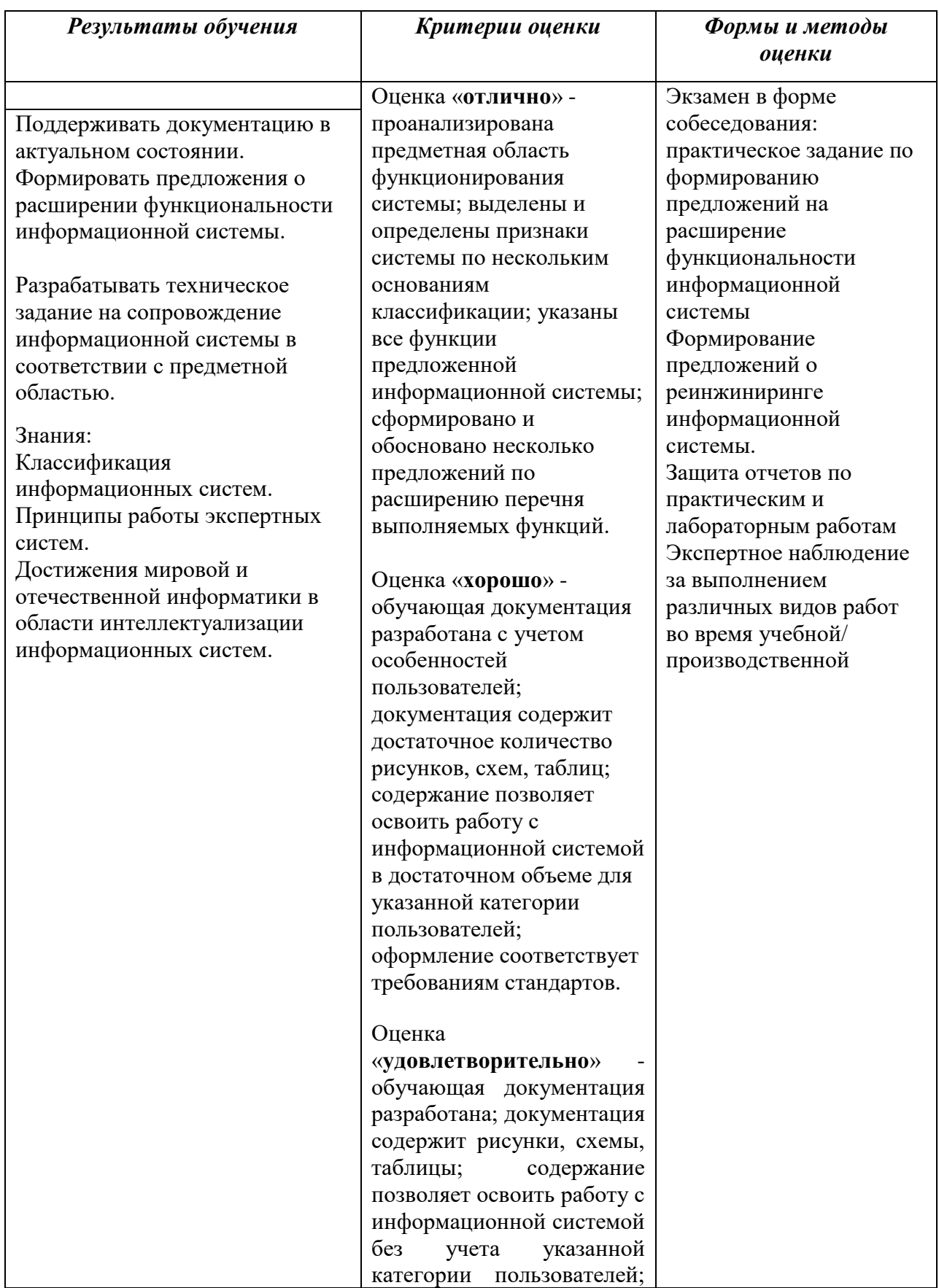

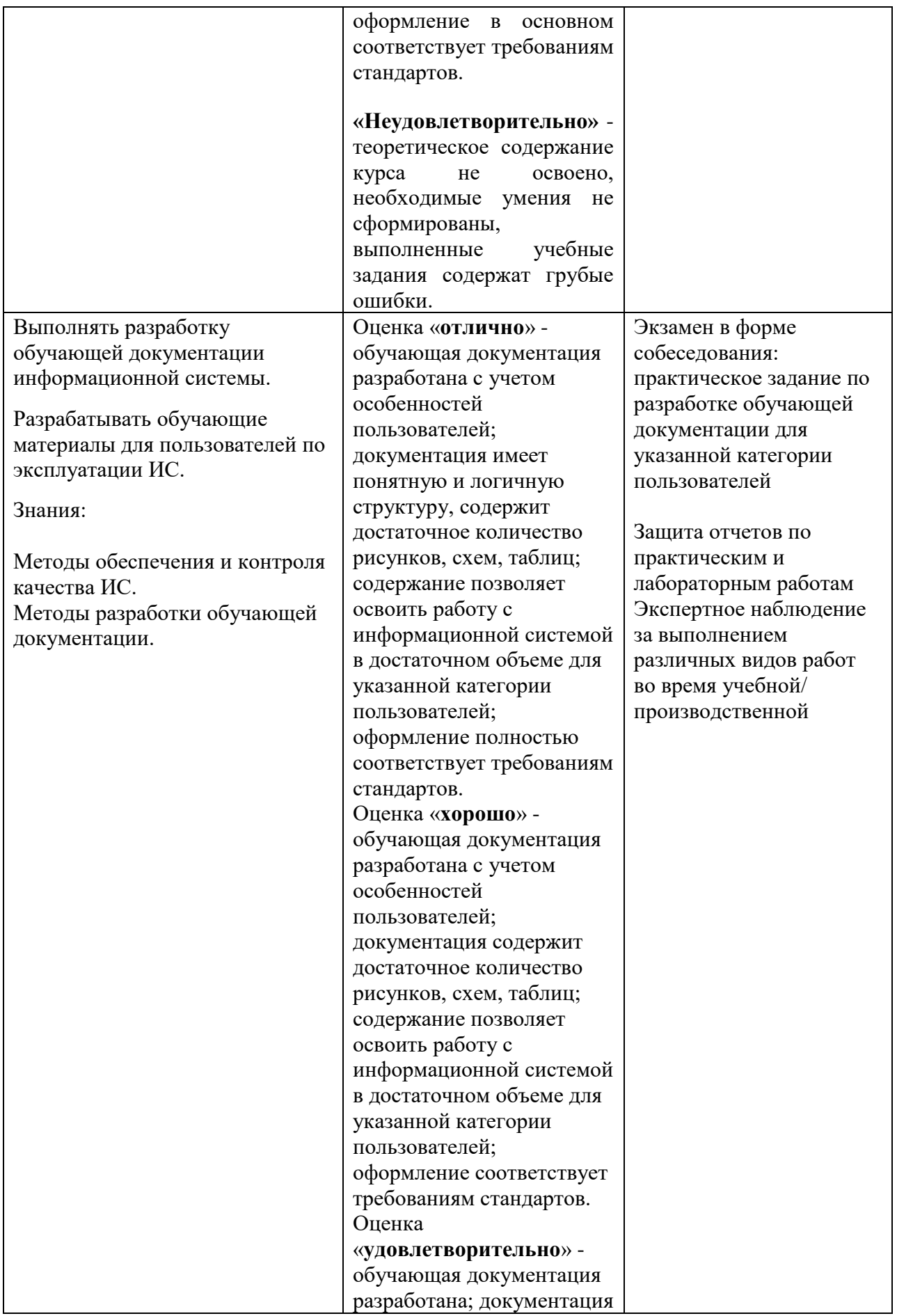

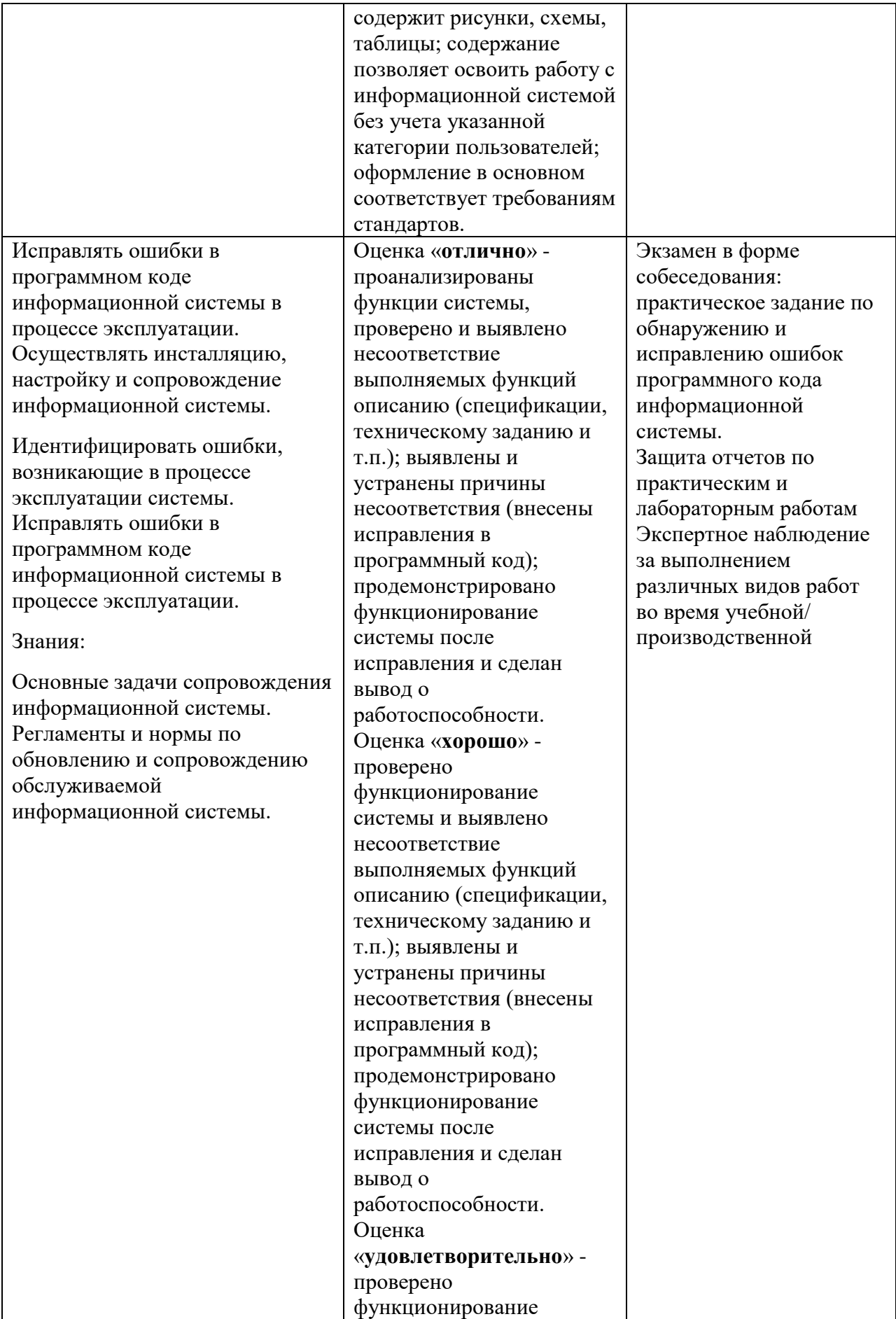

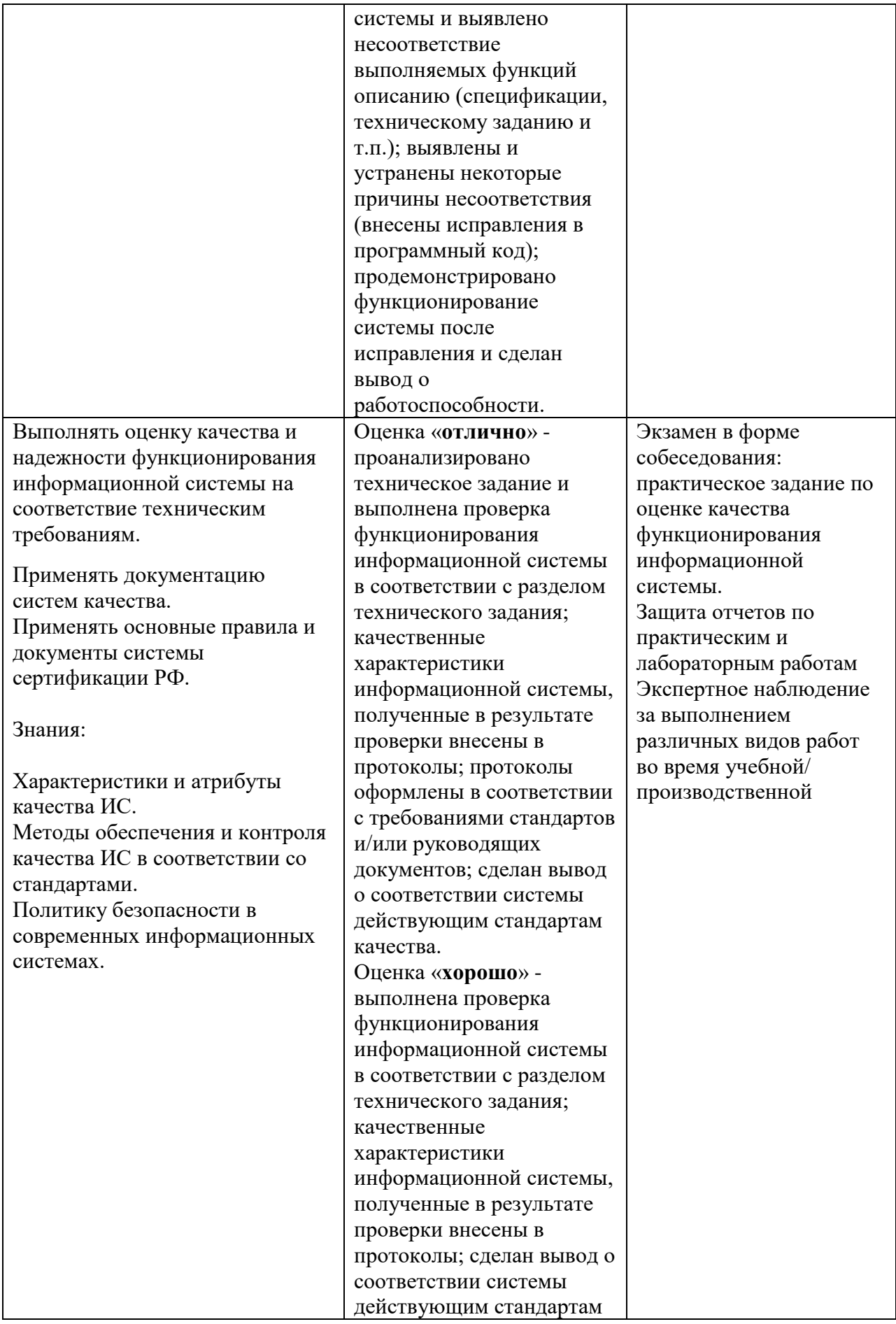

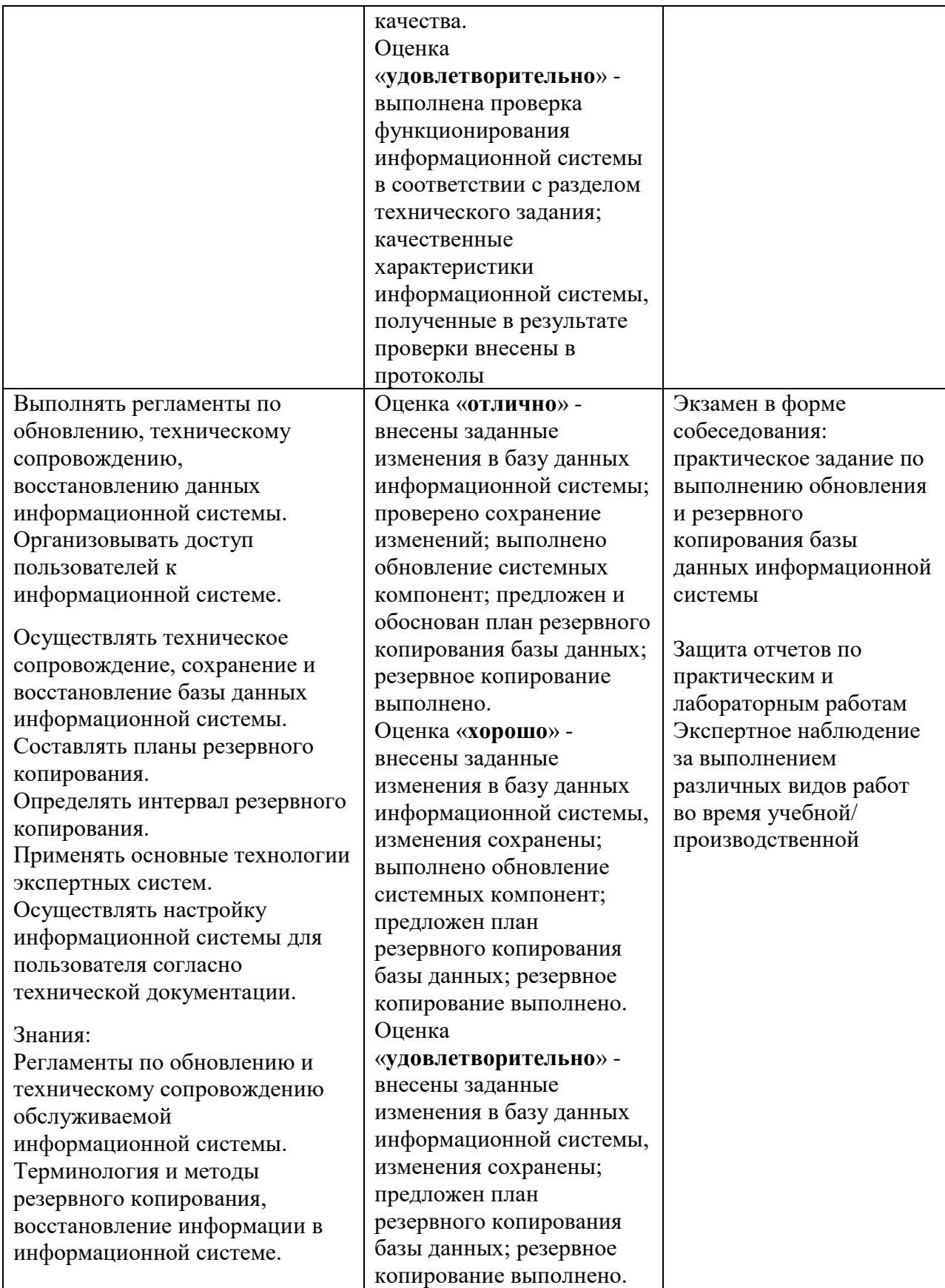

# **4.2. Формы и методы текущего контроля успеваемости обучающихся и промежуточной аттестации**

Формы текущего контроля успеваемости:

**Опрос (О)** - это основной вид устной проверки, может использоваться как фронтальный (на вопросы преподавателя по сравнительно небольшому объему материала краткие ответы (как правило, с места) дают многие обучающиеся), так и индивидуальный (проверка знаний отдельных обучающихся). Комбинированный опрос - одновременный вызов для ответа сразу нескольких обучающихся, из которых один отвечает устно, один-два готовятся к ответу, выполняя на доске различные записи, а остальные выполняют за отдельными столами индивидуальные письменные или практические задания преподавателя.

**Тестирование (Т)** – задания, с вариантами ответов.

Критерии оценивания

*Оценки «отлично»* заслуживает студент, если он ответил правильно на 90% вопросов теста

*Оценки «хорошо»* заслуживает студент, если он ответил правильно на часть вопросов 75%-90%;

*Оценки «удовлетворительно»* заслуживает студент, если он правильно ответил часть вопросов 50%-75%;

*Оценки «неудовлетворительно»* заслуживает студент, если он правильно ответил менее чем на 50% вопросов.

**Контрольная работа (КР) -** письменная работа по теме. Состоит из нескольких задач различной степени сложности.

Критерии оценивания

*Оценки «отлично»* заслуживает студент, обнаруживший глубокое знание материала, умение свободно выполнять задания, понимающий взаимосвязь основных понятий темы;

*Оценки «хорошо»* заслуживает студент, обнаруживший полное знание материала; успешно выполняющий предусмотренные задания; и допустивший незначительные ошибки: неточность фактов, стилистические ошибки;

*Оценки «удовлетворительно»* заслуживает студент, обнаруживший знания основного материала в объеме, необходимом для дальнейшего изучения дисциплины. Справляющийся с выполнением заданий; допустивший погрешности в ответе, но обладающий необходимыми знаниями для их устранения под руководством преподавателя;

*Оценки «неудовлетворительно»* заслуживает студент, обнаруживший существенные пробелы в знании основного материала; не справляющийся с выполнением заданий, допустивший серьезные погрешности в ответах, нуждающийся в повторении основных разделов курса под руководством преподавателя.

**Практическая (лабо рат орная) работа (ПР) –** самостоятельная работа

работа по теме. Состоит из нескольких задач различной степени сложности.

Критерии оценивания

*Оценки «отлично»* заслуживает студент, обнаруживший глубокое знание материала, умение свободно выполнять задания, понимающий взаимосвязь основных понятий темы;

*Оценки «хорошо»* заслуживает студент, обнаруживший полное знание материала; успешно выполняющий предусмотренные задания; и допустивший незначительные ошибки: неточность фактов, стилистические ошибки;

*Оценки «удовлетворительно»* заслуживает студент, обнаруживший знания основного материала в объеме, необходимом для дальнейшего изучения дисциплины. Справляющийся с выполнением заданий; допустивший погрешности в ответе, но обладающий необходимыми знаниями для их устранения под руководством преподавателя;

*Оценки «неудовлетворительно»* заслуживает студент, обнаруживший существенные пробелы в знании основного материала; не справляющийся с выполнением заданий, допустивший серьезные погрешности в ответах, нуждающийся в повторении основных разделов курса под руководством преподавателя. Формы текущего контроля

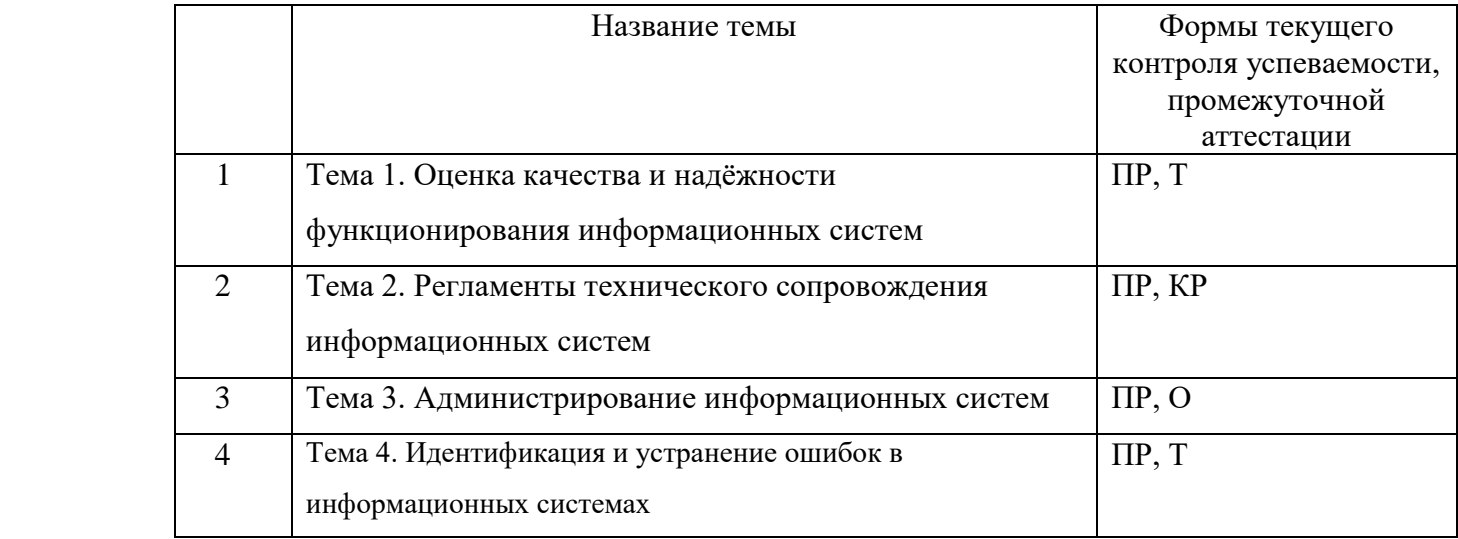

Примечание. Формы текущего контроля успеваемости: опрос (О), тестирование (Т), контрольная работа (КР), практическая работа (ПР).

### **2.4 Материалы текущего и промежуточного контроля успеваемости обучающихся**

**Контрольная работа по Теме 3.** Настройка компьютерного оборудования + установка и настройка периферийного и сетевого оборудования

Время выполнения: 2 часа

Результат: Функционирующая компьютерная сеть для работы 2-х со-трудников небольшого офиса.

Задание:

Вам предоставлены:

1. 2 системных блока с установленными и корректно подключенными си-стемными платами, процессорами, блоками питания.

2. Набор комплектующих: 4 микросхемы оперативной памяти, 2 HDD с ин-терфейсом SATA, 2 SSD, необходимые кабели для их подключения.

3. Роутер для создания офисной сети.

4. 10 метров кабеля CAT5, сетевые разъёмы RG-45 и кримпер (инструмент обжимки).

5. МФУ для организации процесса работы с документами (сканирование, копирование, печать), необходимые кабели для его подключения.

6. Набор периферийных устройств: 2 монитора c кабелями подключения HDMI, 2 usbклавиатуры, 2 usb-мыши, 2 веб-камеры.

Ваша задача – установить и настроить компьютерную сеть, которая поз-волит двум сотрудникам выполнять рабочие задачи по работе с документами, поиску информации в сети Интернет, осуществлению видеоконференций с клиентами.

Функционирующая компьютерная сеть должна включать в себя:

1. Работоспособные рабочие места с необходимыми периферийными устройствами, подключенные проводным способом к роутеру.

2. Работоспособный МФУ, подключенный проводным способом к ро-утеру.

3. Настроенный роутер, позволяющий сотрудникам получать доступ как к сети Интернет, так и к МФУ.

Дополнительные требования:

1. Использовать двухканальное подключение микросхем оперативной па-мяти к системным платам компьютеров.

2. Организовать Wi-Fi сеть для подключения мобильных устройств со-трудников к Интернету. Ограничить как исходящий, так и входящий трафик клиентам Wi-Fi сети до 1 Мбит/с и 2 Мбит/с соответственно.

3. Адреса для клиентских устройств роутера должны выдаваться автома-тически и закрепляться за устройствами на 10 часов.

4. Для пачт-кордов использовать стандарт T-568A.

5. Отключить возможность загрузки сторонних ОС с flash-накопителей

#### **Примеры практических работ**

#### **Практическая работа № «Технический мониторинг систем»**

**Цель:** Ознакомиться со встроенными средствами технического мониторинга, назначением и принципами работы Prefomance Monitor. Получить навыки сбора и анализа данных, позволяющих оценивать производительность системы.

#### **Краткие теоретические и учебно-методические материалы**

Одной из важнейших составляющих обеспечения функциональности системы является ее мониторинг. Кроме самопротоколирования работы приложений и журналов работы систем применяют еще и мониторинг загрузки важнейших ресурсов системы. Это позволяет обнаружить «узкие места» в конфигурации аппаратной платформы и обосновано принять решение о ее модернизации или реконфигурированию для обеспечения заданного уровня производительности.

Наиболее показательны с точки зрения анализа производительности контроль загруженности центрального процессора (процессоров), загруженности памяти и операций на дисковом канале.

#### **Задания для практической работы:**

#### **Необходимое обеспечение**:

- 1) Операционная система с установленным Oracle Virtual Box и созданной виртуальной машиной с ОС Windows;
- 2) Программа Prefomance Monitor для Windows (Панель управления-Администрирование-Производительность);
- 3) Набор программ для исследований загрузки системы (например, MS Office или OpenOffice).

1.Создать в программе Performance Monitor журнал производительности:

- самостоятельно выбрать наиболее показательные, по вашему мнению, счетчики для исследования (обратите внимание, на отличие понятий объект и счётчик);
- установить формат журнала csv;
- установить периодичность фиксирования счётчиков 5 секунд.
- 2) Выберите предмет и объекты исследования. Это может быть загрузка системы при использовании разных приложений одного типа (2 антивируса, 2 СУБД, 2 кодека и т. П.) или наборы разных программ (MS Word  $+$  MS Excel и MS Excel  $+$  MS Access).
- 3) Запуская в выбранном вами порядке приложения оценить использование памяти, дисковой подсистемы, процессора.
	- 4) Открыть созданный файл журнала в MS Excel. (Следует использовать **импорт** данных). С его помощью вывести результаты исследований в виде гистограмм по каждому набору программ.
	- 5) В Performance Monitor остановить протоколирование. Выключите виртуальную машину.
	- 6) Добавьте в виртуальную машину еще один жесткий диск объемом 200 Мб.
	- 7) Включите виртуальную машину и создайте на новом диске раздел.
	- 8) В Performance Monitor создайте оповещение, срабатывающее в случае, если осталось менее 20% свободного места на новом разделе и выводящее предупреждение в журнал событий.
	- 9) Создать скрипит, который копирует произвольный набор файлов на новый логический диск (рекомендуется создать архив с фалами и перемещать его).
	- 10) Создайте скрипит, очищающий новый диск. Модифицируйте созданное оповещение, так чтобы этот скрипт запускался при срабатывании оповещения.
	- 11) Проверьте срабатывание оповещений.
	- 12) Создайте журнал трассировки событий создания и удаления процессов и создания и удаления нитей.
	- 13) Остановите его после 5 минут работы, выполняя при этом произвольные операции.
	- 14) Воспользуйтесь утилитой tracerpt для преобразования журнала в csv формат.
	- 15) Экспортируйте его в EXCEL и проведите анализ полученных результатов.

#### **Содержание отчёта:**

Журнал в виде файла MS Excel в формате xls с графиками на отдельной закладке. Графики должны быть должным образом прокомментированы.

#### **Контрольные вопросы:**

- 1. Почему были выбраны конкретные счетчики?
- 2. Что такое «оповещения», как можно их использовать?
- 3. Какие счётчики объекта IP могут послужить для обнаружения проблем с маршрутизацией?
- 4. В чем различие журнала трассировки и журнала счетчиков?
- 5. Какие ещё средства мониторинга производительности существуют?

### **Практическая работа № 2**

#### **«Мониторинг сетевого трафика Ethernet»**

#### **Цель работы:**

- Получить практические навыки по работе с **анализаторами сетевого трафика**;
- На практике ознакомиться **с различиями в принципах работы** активного сетевого оборудования;
- Уяснить **особенности взаимодействия** сетевого и канального уровней на примере **стека TCP/IP**;
- Выяснить **отличия** форматов кадров **Ethernet**.
- Познакомиться с консольными утилитами диагностики и анализа сетевых соединений.

#### **Краткие теоретические и учебно-методические материалы**

На начальном уровне перехват и анализ сетевого трафика осуществляется на отдельном хосте. Для этого используются программы «Анализаторы трафика», или «снифферы». Эти программы позволяют осуществить перехват всего трафика по выбранному сетевому интерфейсу и его деинкапсуляцию до прикладного уровня. Как правило, они обладают средствами фильтрации и поиска в перехваченном наборе кадров. Наиболее известным кроссплатформенным решением является Wireshark.

Кроме них существуют стандартные консольные утилиты arp, netstat (Windows, Linux), ss, lsof и tcpdump (Linux). Как правило, подобные утилиты работают на сетевом уровне и выше.

К назначению средств анализа начального уровня относятся анализ текущих соединений на хосте и поиск неисправностей при сетевом взаимодействии

#### **Протоколы стека TCP\IP**

Стек TCP\IP состоит из четырех уровней. По реализуемым функциям уровни могут быть соотнесены с уровнями стека OSI. На рисунке 1 приведена структура стека TCP\IP с перечислением основных протоколов, относящихся к этим уровням.

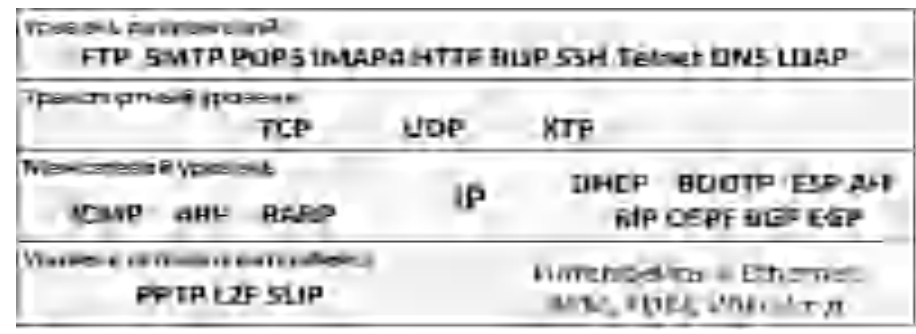

#### **Рисунок 1**

Перечислим эти протоколы и дадим их краткую характеристику.

FTP (англ. File Transfer Protocol — протокол передачи файлов) – работает по протоколу TCP, порты 20 и 21. Предназначен для передачи файлов межу сервером и клиентом. Поддерживает авторизацию по имени пользователя и паролю. Не защищен.

SMTP (англ. Simple Mail Transfer Protocol — простой протокол передачи почты) – работает по 25 порту TCP, предназначен для передачи сообщений электронной почты между клиентским программным обеспечением и сервером, а также между серверами. Не содержит стандартных средств авторизации отправителя (кроме расширений ESMTP для авторизации клиента).

POP3 (англ. Post Office Protocol Version 3 - протокол почтового отделения, версия 3) – работает по 110 порту TCP. Предназначен для получения клиентом почтовых сообщений с сервера. Поддерживает авторизацию по имени пользователя и паролю. Не защищен.

IMAP4 (англ. Internet Message Access Protocol) — протокол прикладного уровня для доступа к электронной почте. Работает по 143 порту TCP. Предназначен для получения клиентом почтовых сообщений с сервера. Отличается возможностью хранения почтовых сообщений на сервере, их структурирование по каталогам и т.п.

HTTP (сокр. от англ. HyperText Transfer Protocol — протокол передачи гипертекста). Работает по портам 80, 8080 TCP. Предназначен для передачи текстовых и мультимедийных данных от сервера к клиенту по запросу последнего. В настоящее время используется как транспорт для других протоколов прикладного уровня.

RDP (англ. Remote Desktop Protocol — протокол удалённого рабочего стола). Работает по порту 3389 TCP. Протокол терминального доступа Microsoft. Существуют клиенты для различных операционных систем. Поддерживается отображение устройств клиентской стороны в терминальную сессию (принтеров, com-портов, аудиоустройств, смарткарт и дисковых устройств).

SSH (англ. Secure SHell — «безопасная оболочка») — сетевой протокол сеансового уровня

Telnet (англ. TErminaL NETwork — протокол терминального сетевого доступа). Работает по 21 порту TCP. Предназначен для организации полнодуплексного сетевого терминала между клиентом и сервером. Команды выполняются на стороне сервера. Поддерживает авторизацию по имени пользователя и паролю. Не защищен.

DNS (англ. Domain Name System — система доменных имён). Работает по портам 53 UDP для взаимодействия клиента и сервера и 53 TCP для AFXR запросов, поддерживающих обмен между серверами. DNS – протокол поддерживающий работу одноименной распределённой системы, осуществляющей отображение множества доменных имен и множества IP адресов хостов.

LDAP (англ. Lightweight Directory Access Protocol — облегчённый протокол доступа к каталогам). Работает по портам 389 TCP и UDP. Предназначен для чтения, добавления и изменения данных, хранящимся в службе каталогов. Используется в Active Directory от Microsoft, Open LDAP и др.

TCP (анг. Transmission Control Protocol - протокол управления передачей). Протокол транспортного уровня, обеспечивающий установку двунаправленного соединения между процессами, идентифицирующимися по сокету (комбинации IP адреса и порта), передачу потока сегментов внутри соединения с подтверждением приема, управление и завершение соединения. Сообщение TCP содержит в заголовке адреса сегментов в направленном потоке и контрольную сумму при расчете которой используется поле данных и заголовок. Для оптимизации передачи и предотвращения перегрузок сети используется механизм переменного окна, позволяющий вести передачу без получения подтверждения приема каждого сообщения. В качестве адресной информации использует порт.

UDP (англ. User Datagram Protocol — протокол пользовательских дейтаграмм). Протокол транспортного уровня, обеспечивающий передачу сообщений между процессами, идентифицирующимися по сокету (комбинации IP адреса и порта). Сеанс не устанавливается, подтверждения приема не осуществляется. В качестве адресной информации использует порт.

XTP (анг. Хpress transport protocol – быстрый транспортный протокол). Проектировался как замена TCP. Реализует раздельное управление потоком и подтверждением приема. В качестве адресной информации использует порт.

ICMP (англ. Internet Control Message Protocol — протокол межсетевых управляющих сообщений). Является диагностическим протоколом стека TCP\IP. Предназначен для запроса и оповещении о состояниях связи по протоколу IP и TCP, UDP. При передаче инкапсулируется в IP. Оповещение реализовано конечным количеством кодов запроса и кодов ответа. Пример ответов: код 3 — Порт недостижим, код 5 — Неверный маршрут от источника. Пример запросов: 8 — Эхо-запрос, 30 — Трассировка маршрута (RFC-1393).

ARP (англ. Address Resolution Protocol — протокол определения адреса). Используется для определения MAC адреса по известному IP адресу. Соотнесение реализуется путем широковещательных рассылок. Область действия ограничена локальной сетью.

RARP (англ. Reverse Address Resolution Protocol — Обратный протокол преобразования адресов). Решает задачу обратную ARP – определение MAC по известному IP.

IP (анг. Internet Protocol — межсетевой протокол). Предназначен для доставки сообщений по составной сети. Реализует доставку данных в пределах локальной сети как подмножество основной задачи. Не гарантирует доставку. Существует в двух версиях IPv4 и IPv6. В качестве адресной информации используется IP адреса, имеющие разный формат в разных версиях протокола.

DHCP (англ. Dynamic Host Configuration Protocol — протокол динамической конфигурации узла). Предназначен для автоматического конфигурирования сетевого узла. В качестве конфигурационных параметров могут быть переданы: IP, mask, gate, адреса DNS, адрес сервера загрузки, сервера времени и т.п. Идентифицирует клиентов по MAC адресу к которому привязывается назначенный IP.

BOOTP (англ. Bootstrap Protocol –протокол сетевой загрузки) — сетевой протокол, используемый для автоматического получения клиентом IP-адреса. Является аналогом DHCP, но предназначен для загрузки бездисковых рабочих станций.

ESP (анг. Encapsulating Security Payload - инкапсуляция защищенных данных). Подпротокол IPSec. Предназначен для шифрования поля данных IP пакета. Реализуется за счет добавление служебного заголовка в поле данных IP пакета.

AH (анг. Authentication Header - идентификационный заголовок). Подпротокол IPSec. Предназначен для шифрования инкапсулированного IP пакета в IP пакете внешней сети. Реализуется за счет добавление служебного заголовка в поле данных IP пакета. Применяется дополнительно с ESP.

RIP (англ. Routing Information Protocol – протокол маршрутизации IP). Предназначен для автоматического составления таблиц маршрутизации. Является протоколом

дистанционно-векторного типа. Алгоритм заключается в рассылке таблиц маршрутизации по соседям. Использует метрику маршрута, равную количеству промежуточных маршрутизаторов до сети назначения. Максимальное значение метрики – 15. Существует в двух вариантах RIP1 и RIP2. Последний является актуальным. Является внутренним протоколом маршрутизации, т.е. ориентирован на работу внутри автономных систем.

OSPF (англ. Open Shortest Path First – открытие кратчайшего пути первым). Предназначен для автоматического составления таблиц маршрутизации. Основан на технологии отслеживания состояния канала. Использует для нахождения кратчайшего пути Алгоритм Дейкстры. Использует метрики, учитывающие пропускную способность канала. Является внутренним протоколом маршрутизации, т.е. ориентирован на работу внутри автономных систем.

BGP (англ. Border Gateway Protocol - протокол граничного шлюза). Работает через 179 порт TCP. Предназначен для автоматического составления таблиц маршрутизации. Является внешним протоколом маршуртизации. BGP поддерживает бесклассовую адресацию, при которой маршрутизаторы обмениваются уменьшенными таблицами маршрутизации полученными суммированием маршрутов.

EGP (англ. Exterior Gateway Protocol - протокол внешнего шлюза). Устаревший вариант BGP.

PPTP (англ. Point-to-Point Tunneling Protocol - туннельный протокол типа точка-точка). Предназначен для туннелирования трафика по логической топологии точка-точка. Позволяет устанавливать защищённое соединение между двумя узлами путем инкапсуляции кадры PPP в IP. РРТР использует дополнительное TCP-соединение для обслуживания туннеля.

L2TP (англ. Layer 2 Tunneling Protocol - протокол туннелирования второго уровня). Предназначен для организации туннеля в том числе и на втором уровне модели OSI. То есть он позволяет создавать туннель не только в сетях IP, но и в таких, как ATM, X.25 и Frame Relay. Реализуется за счет добавление служебного заголовка в поле данных внешнего кадра или IP Реализуется за счет добавление служебного заголовка в поле данных кадра или IP пакета в которые производится инкапсуляция.

### **Задания для практической работы:**

#### **Необходимое обеспечение:**

- 4) Компьютер под управлением **MS Windows** или **Linux**, подключенный к локальной сети;
- 5) Компьютер с установленной средой виртуализации Virtual Box.
- 6) Пользователь с правами **администратора**;
- 7) Сетевое подключение **по протоколу IP**;
- 8) Доступ к глобальной **сети Интернет**.
- 9) Программный пакет **Wireshark**.

### **Часть 1. Wireshark.**

- 1. Установите на виртуальном хосте программу Wireshark.
- 2. Настройте виртуализацию сети в VirtualBox, так чтобы получать трафик, приходящий на реальный сетевой адаптер (пропустите этот пункт если Wirwshark работает на реальном хосте).
- 4. Настройте перехват трафика, так чтобы он завершился после сбора 15 Мб (для увеличения интенсивности генерации кадров открыть любой сайт в браузере).
- 5. Используя инструментарий статистики определите:
	- a. Узел с максимальной активностью (по объему переданных данных),
	- b. Узел осуществивший наибольшее количество широковещательных рассылок,
	- c. Самый активный TCP-порт на хосте (по количеству переданных пакетов)
- d. Постройте на одной координатной сетке постройте графики интенсивности TCP и UDP трафика (пункт Io Graphs).
- e. Постройте граф связей только для пакетов, содержащих сообщения протокола HTTP (пункт Flow Graph)
- 6. Напишите фильтры, которые выделяют из общего числа пакеты:
	- a. Относящиеся к работе протоколов HTTP и FTP при работе в качестве клиента операционной системы на которой запущена среда виртуализации (или самого хоста если среда виртуализации не используется), то есть в случае, если на вашем компьютере запущен и Web-браузер, и Web-сервер, фильтр должен отбирать только трафик от и к Web-браузеру, игнорируя трафик от и к Webсерверу.
	- b. Все кадры Ethernet, отправленные с сетевого интерфейса хоста, на котором запущена среда виртуализации (или самого хоста, если среда виртуализации не используется).
	- c. Напишите фильтр, отбирающий только широковещательные сообщения. Определите назначение как минимум 3-х широковещательных рассылок разных протоколов.
	- d. Определить адреса, на которые поступают данные кадры и пакеты для канального и сетевого уровня
	- e. Напишите фильтры для каждой из трех широковещательных рассылок, выбранных в пункте 6-с.
	- f. На основании собранной статистики определить, к какому типу коммутационного оборудования подключён используемый компьютер (концентратор, коммутатор или маршрутизатор).

### **Часть 2. Консольные утилиты.**

- 7. Запустите одновременно виртуальную машины Linux и Windows. Убедитесь, что на Windows есть ssh клиент putty, а на Linux telnet клиент. Если их нет, то установите клиенты. Программа putty доступна на [http://www.putty.org/.](http://www.putty.org/) Telnet клиент на Linux доступен в репозитариях (для CentOS команда yum install telnet).
- 8. Настройте между ними внутреннюю сеть и установите на сетевых интерфейсах IP адреса из сети 192.168.0.0/24 (маска 255.255.255.0).
- 9. Запустите на Windows Telnet-сервер (консоль Службы / Services)
- 10. С Windows с помощью терминального клиента Putty подключитесь к SSH серверу на Linux.
- 11. С Linux с помощью telnet клиента подключитесь к Windows машине.
- 12. Используя утилиту netstat или lsof (для Linux) вывести все активнее (прослушиваемые) порты на обоих платформах. Используя утилиту netstat или ss (для Linux) все открытые соединения на обоих платформах.
- 13. С помощью команды tcpdump на Linux настроить вывод на экран содержимого пакетов от Windows-хоста по протоколу telnet.
- 14. Завершите ssh и telnet соединения. На одном из хостов запустите перехват трафика Wireshark и начните ssh и telnet сессии заново.
- 15. С помощью фильтров отберите трафик telnet и ssh. Сравните содержимое сообщений прикладного уровня в обоих случаях.

### **Содержание отчета:**

- 1. Снимки экрана по п. 4. 5-а 5-e.
- 2. Тексты фильтров п. 6.
- 3. Тексты команд из п. 12 и 13.

### **Контрольные вопросы:**

- 1. Какие типы кадров Ethernet бывают, в чем их отличия?
- 2. Какой тип кадров Ethernet используется в анализируемой сети? Почему именно он?
- 3. Как можно определить тип используемого коммутационного оборудования, используя сетевую статистику? Какой тип коммутационного оборудования использовался в сети?
- 4. На какие адреса сетевого уровня осуществляются широковещательные рассылки?
- 5. На какой канальный адрес осуществляются широковещательные рассылки?
- 6. Для чего применяются перехваченные широковещательные рассылки в п. 6-e?
- 7. Как с помощью утилиты arp просмотреть arp-кэш и как его очистить. В каких случаях может понадобиться последняя операция?
- 8. Какой из двух протоколов telnet или ssh является более защищённым? Почему?

#### **Пример тестов**

### **Тест к теме 1.**

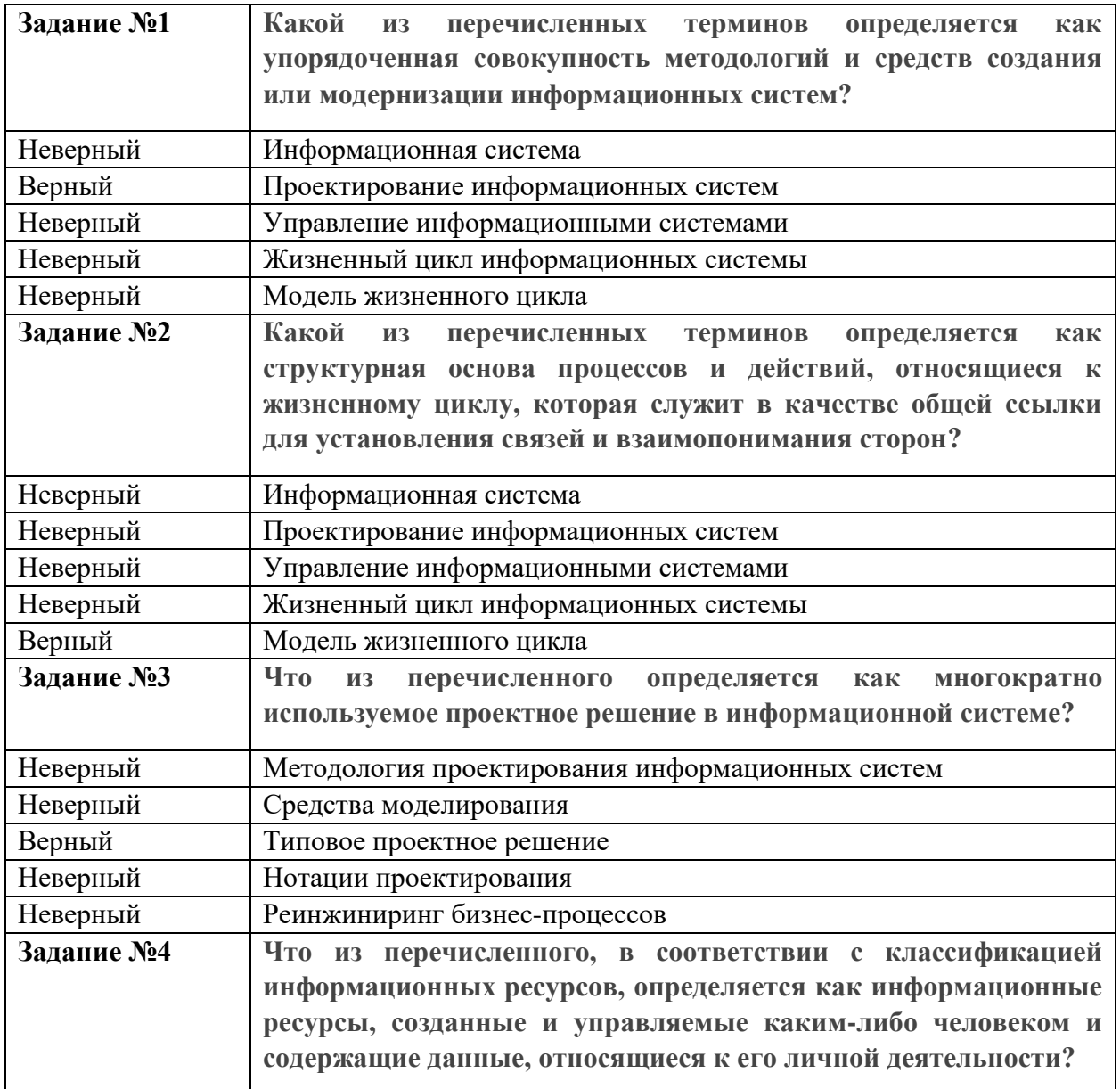

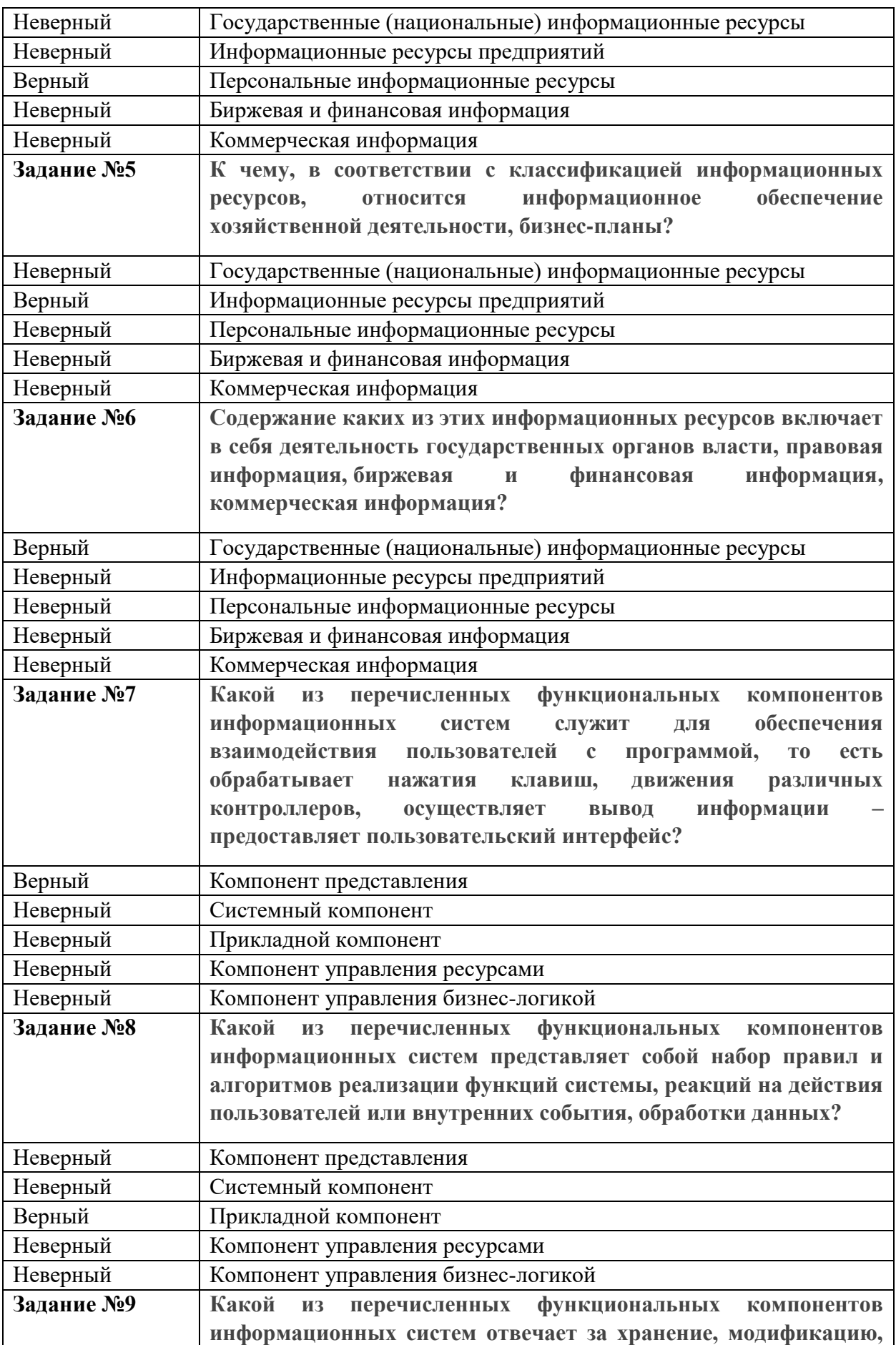

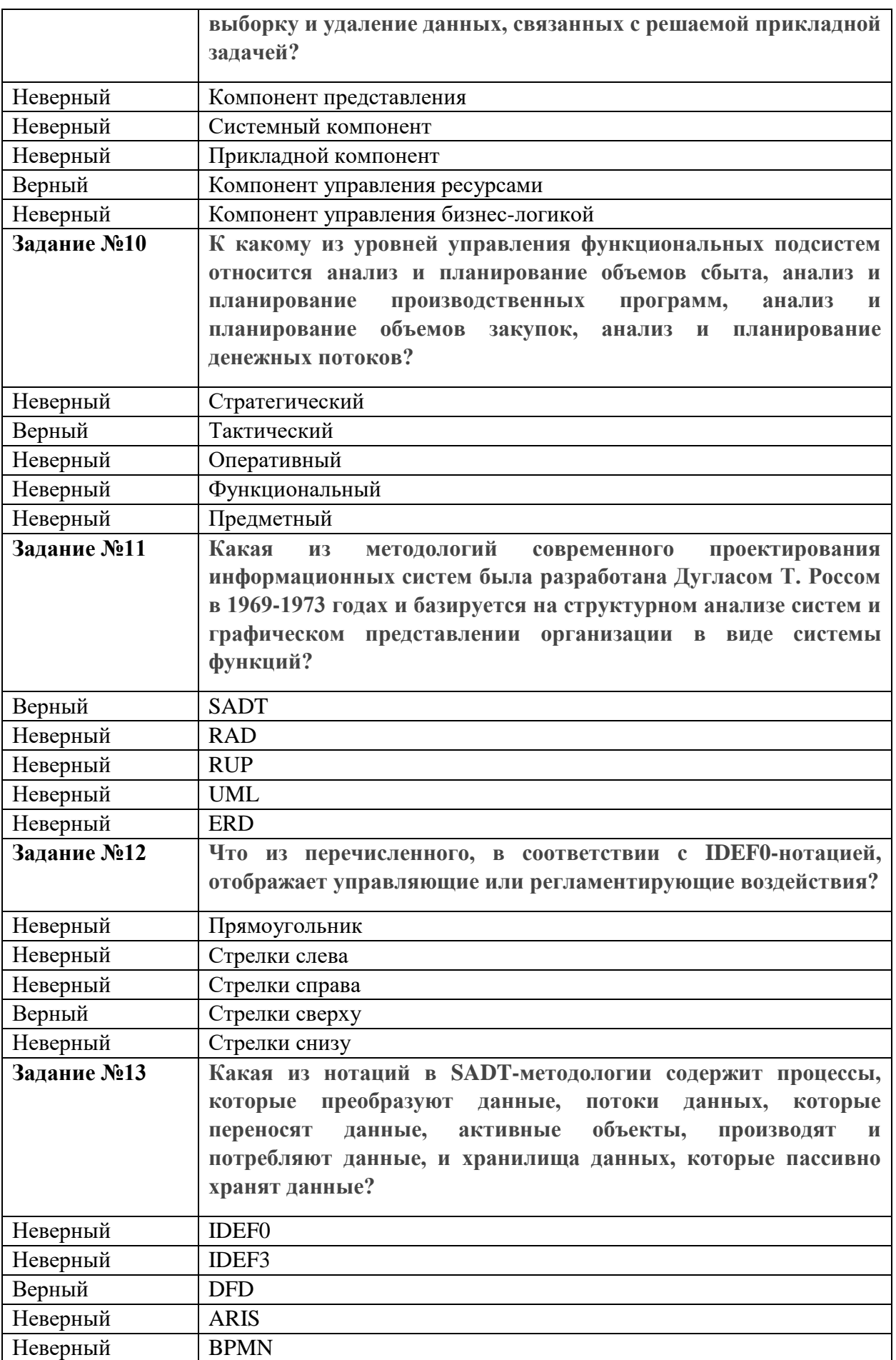

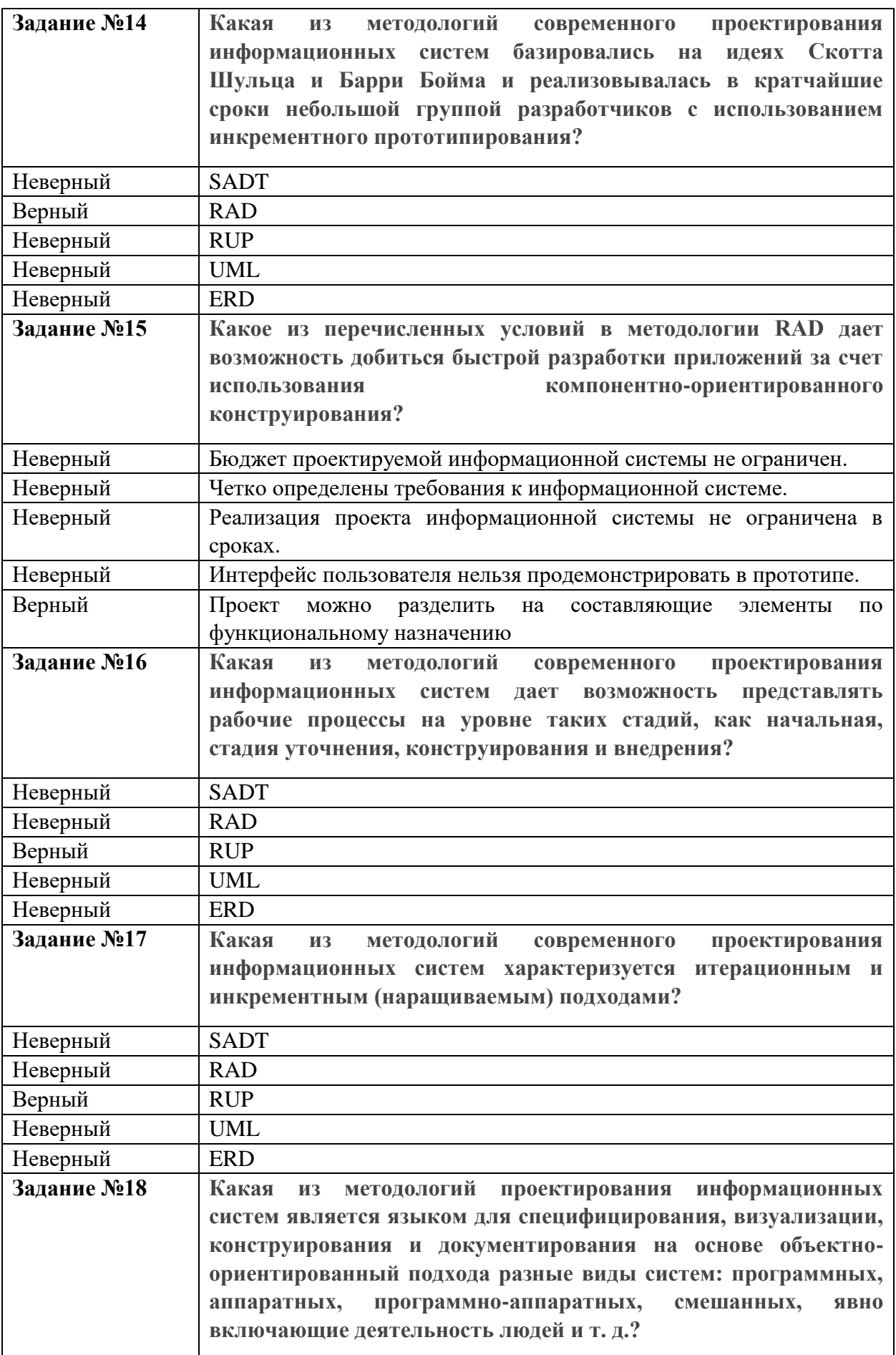

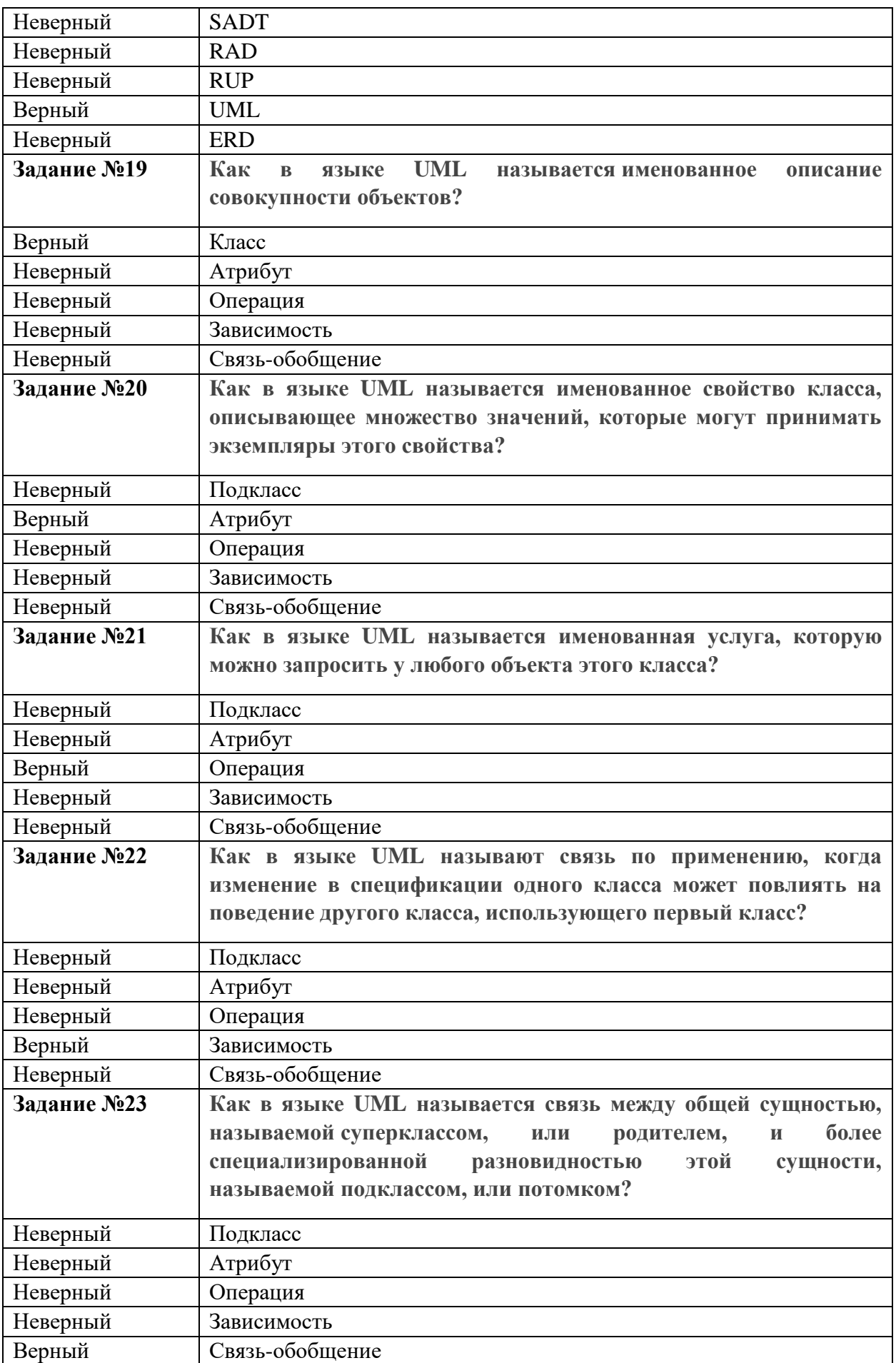

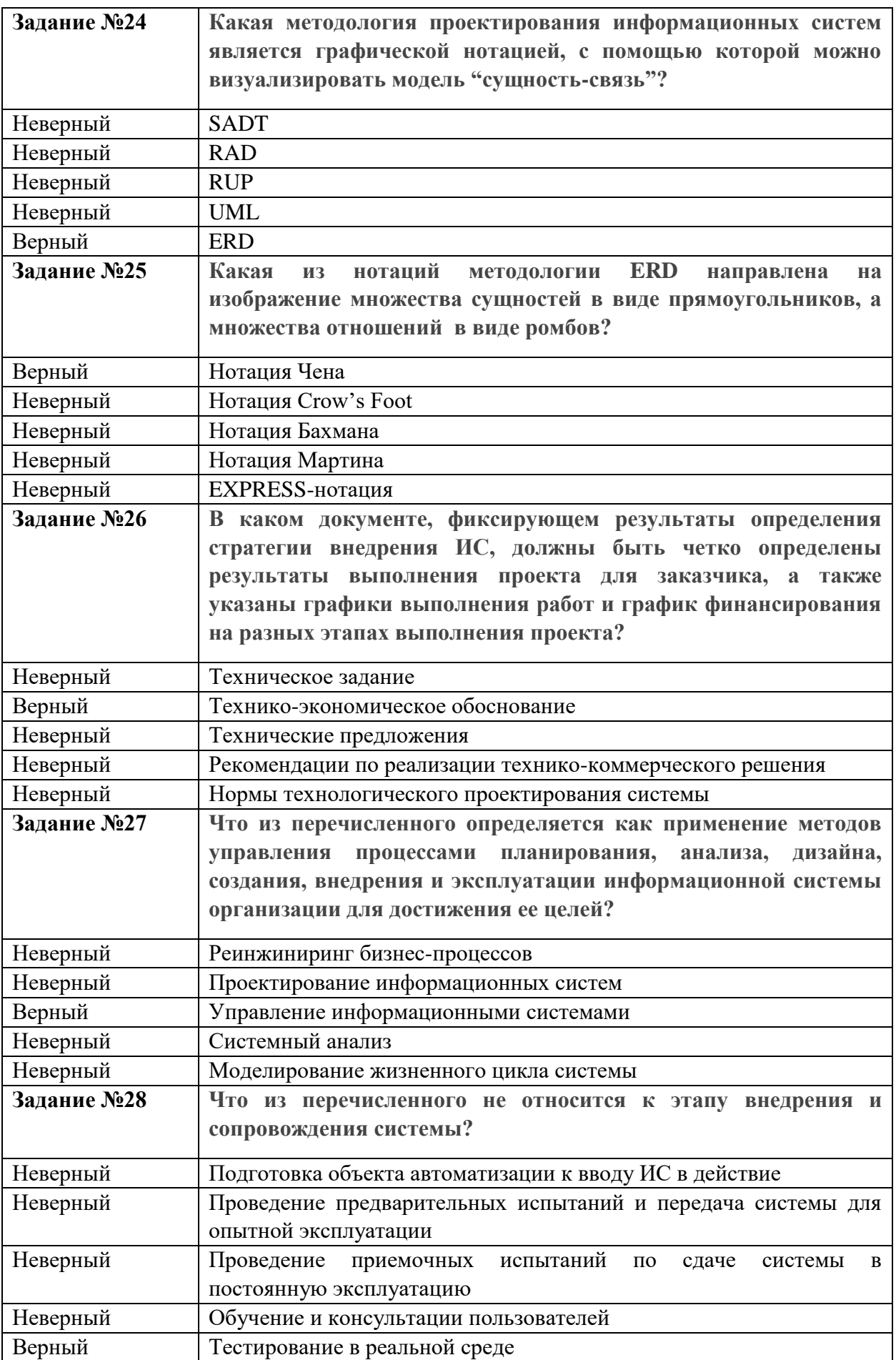

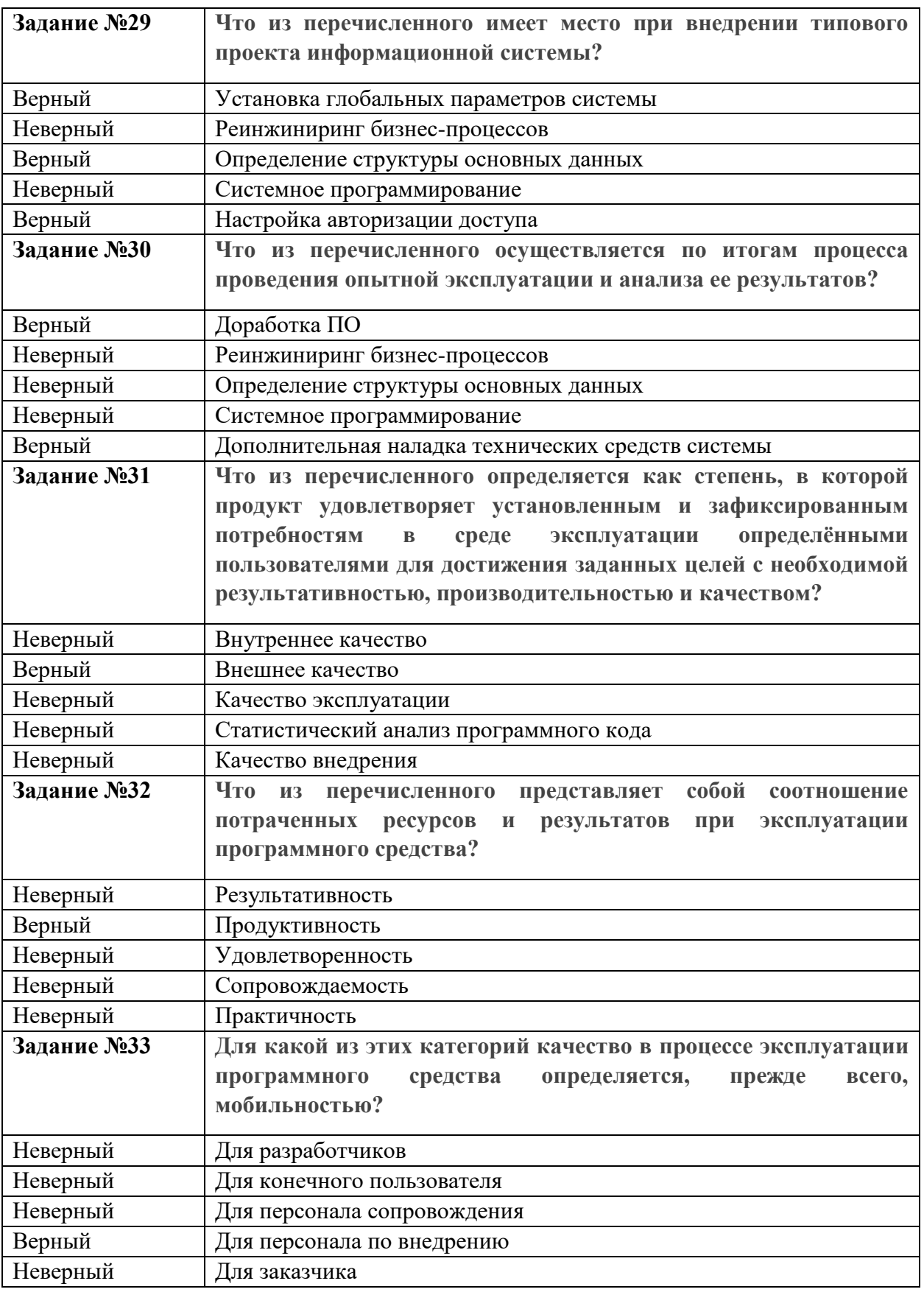

Критерии оценки:

- 15-19 правильных ответов «удовлетворительно»
- 20-24 правильных ответов «хорошо»

- 25-33 правильных ответов – «отлично»

# **Тест к теме 4.**

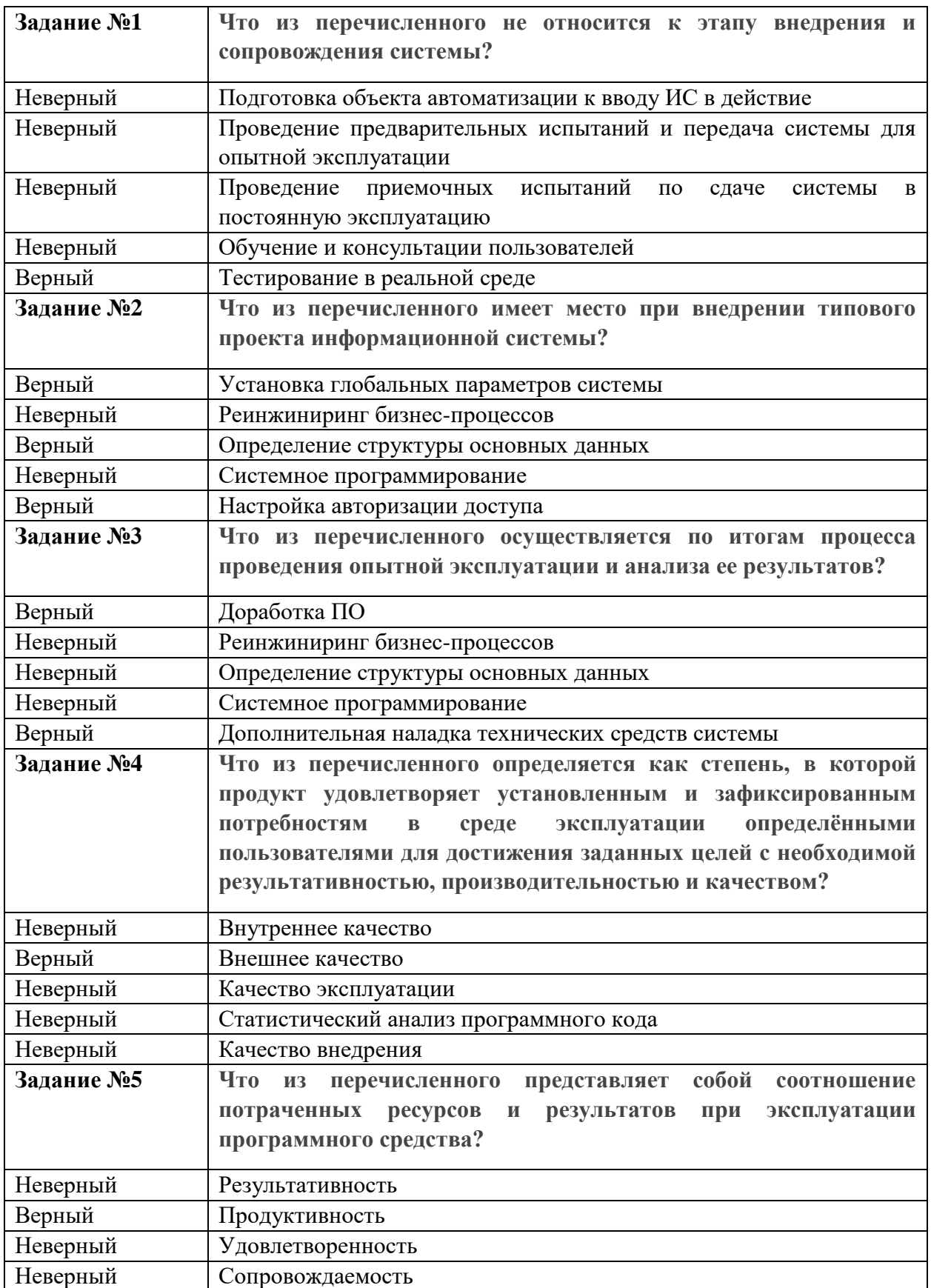

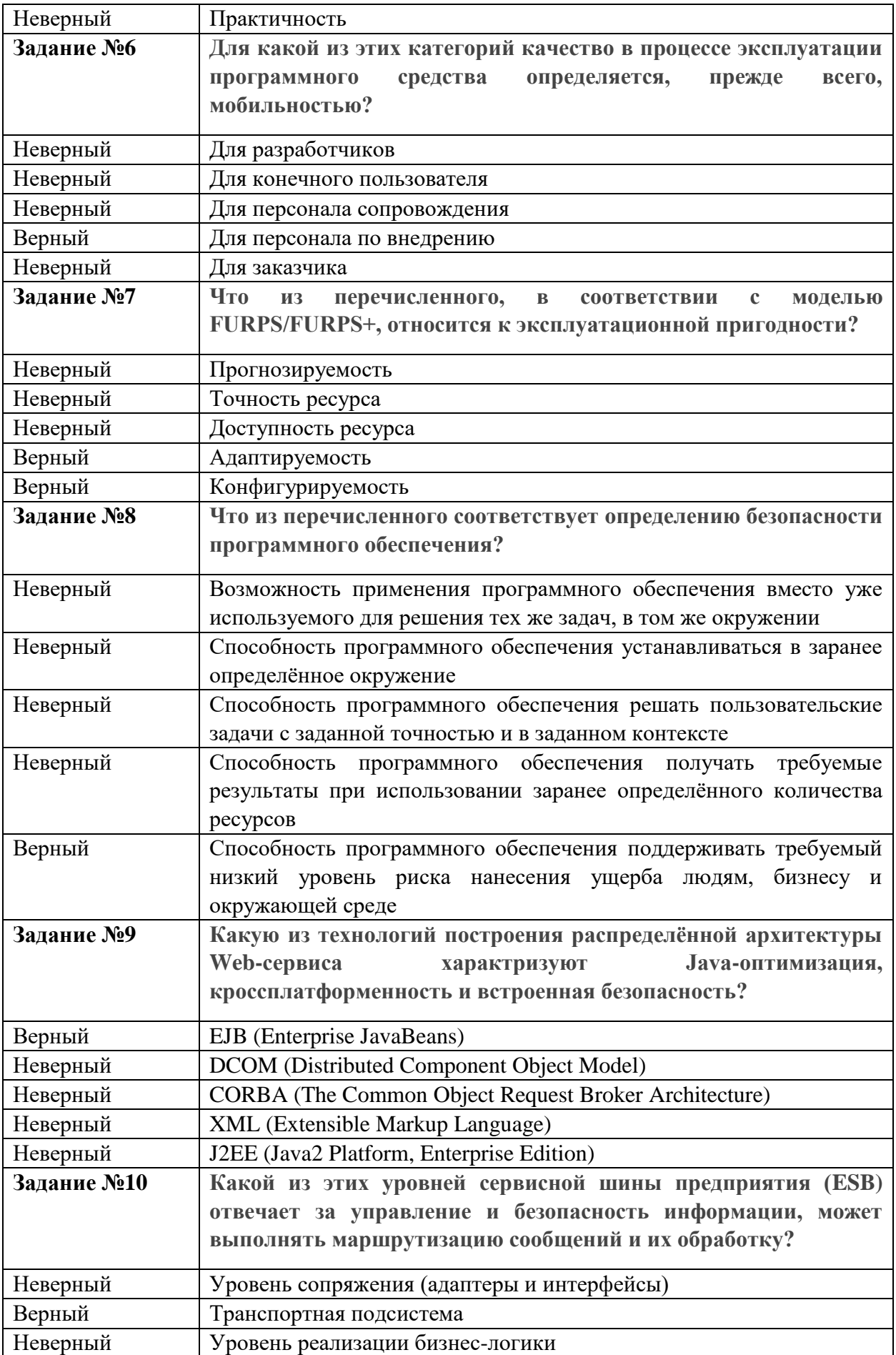

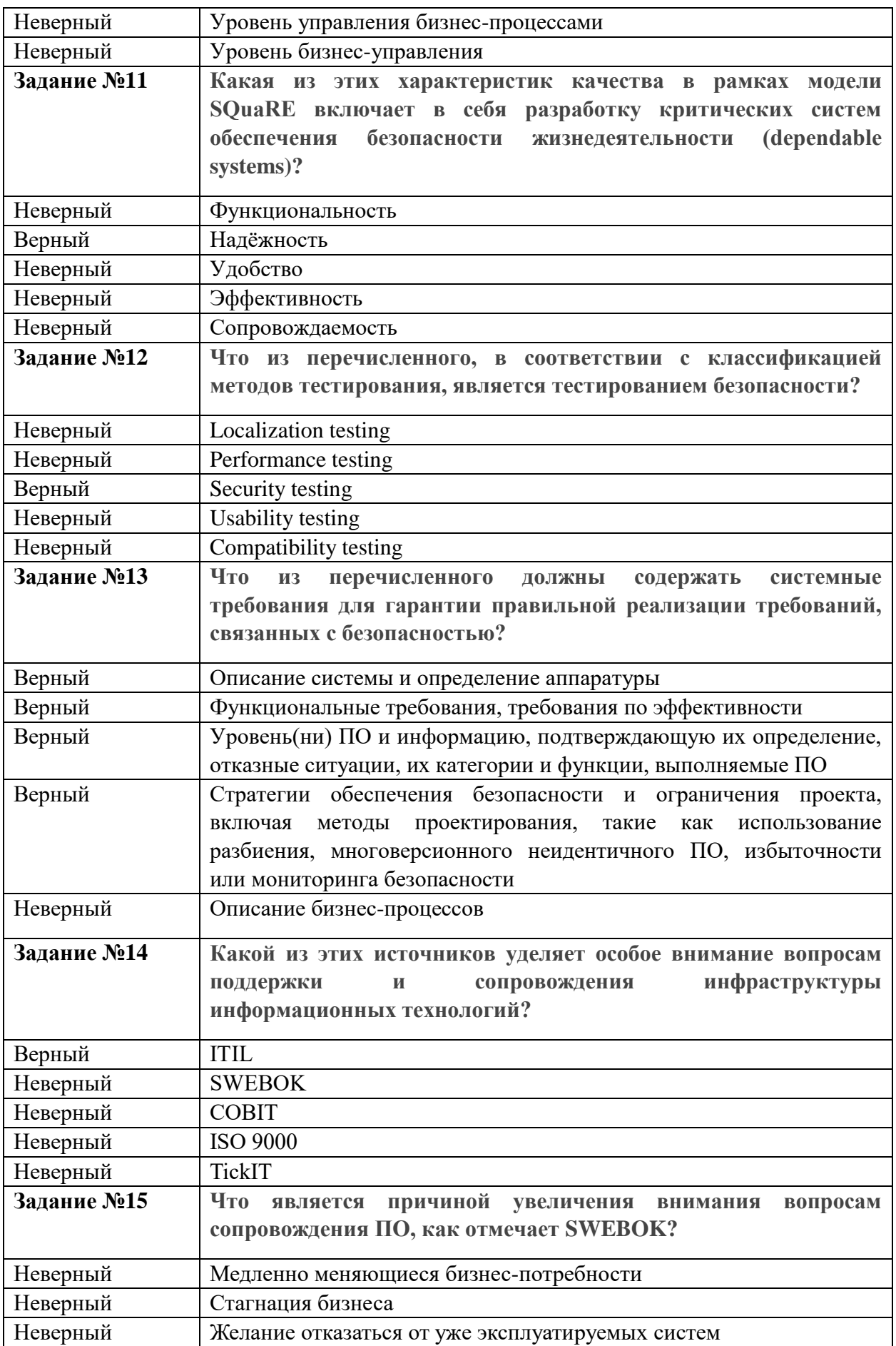

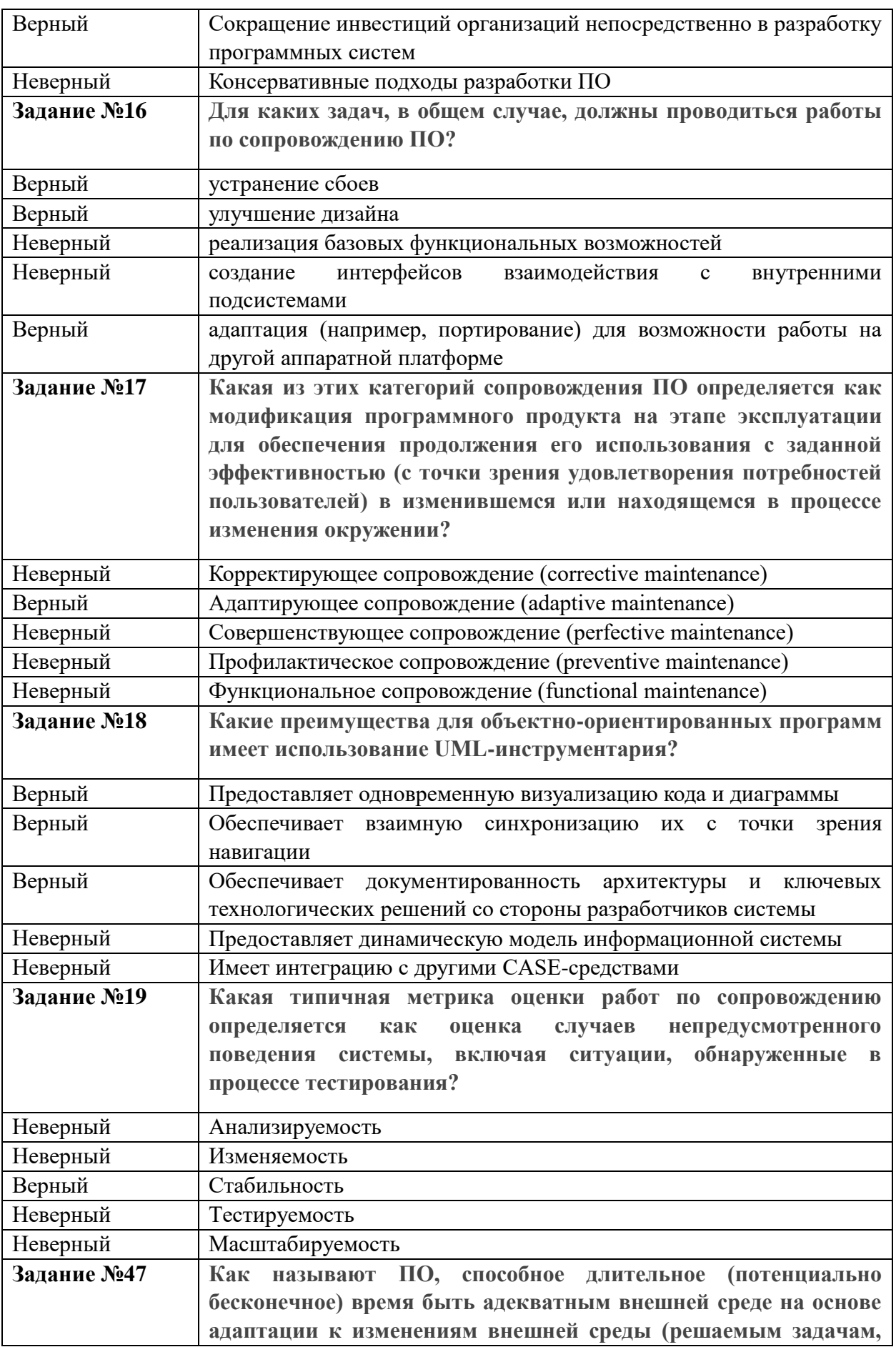

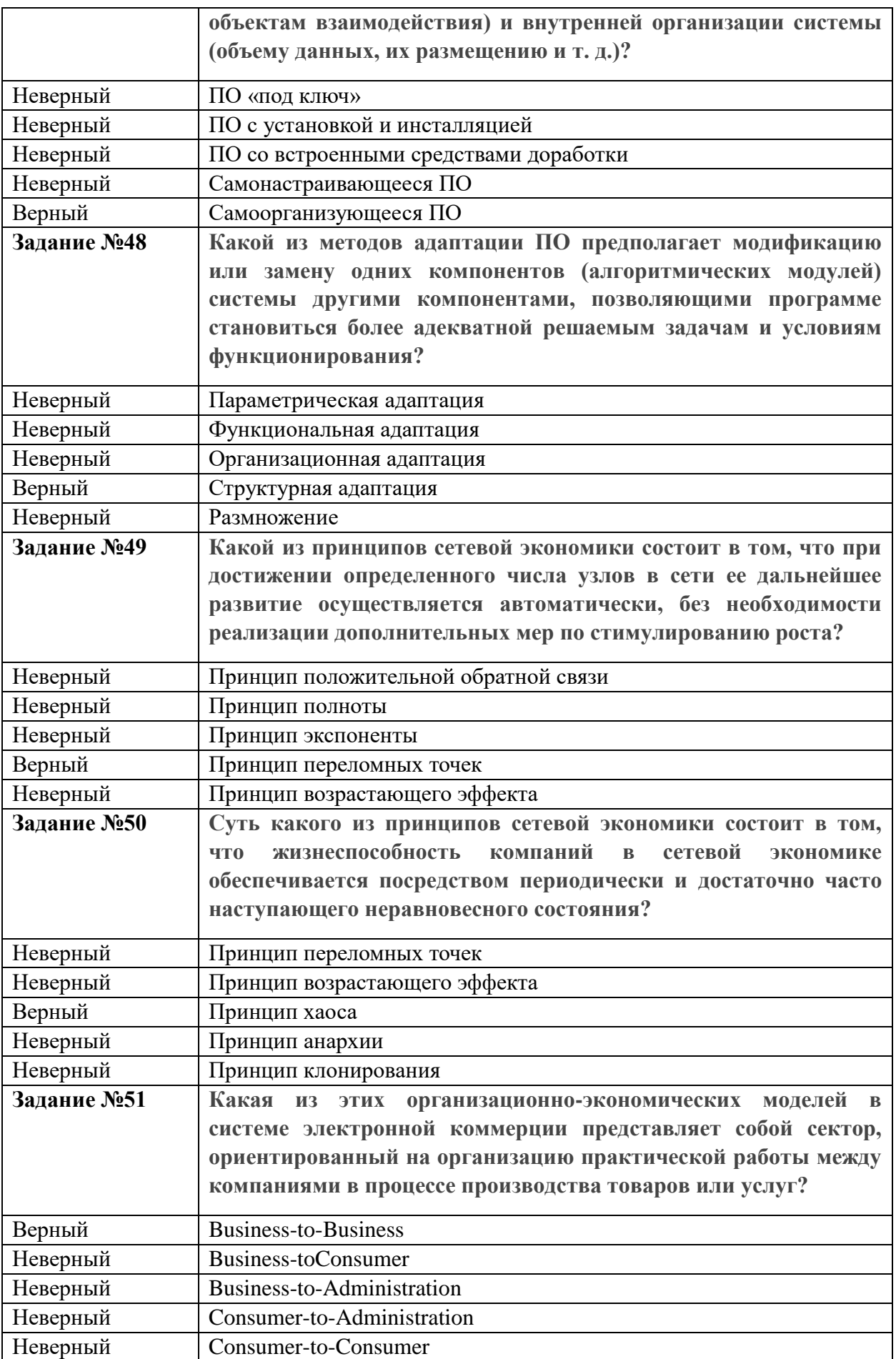

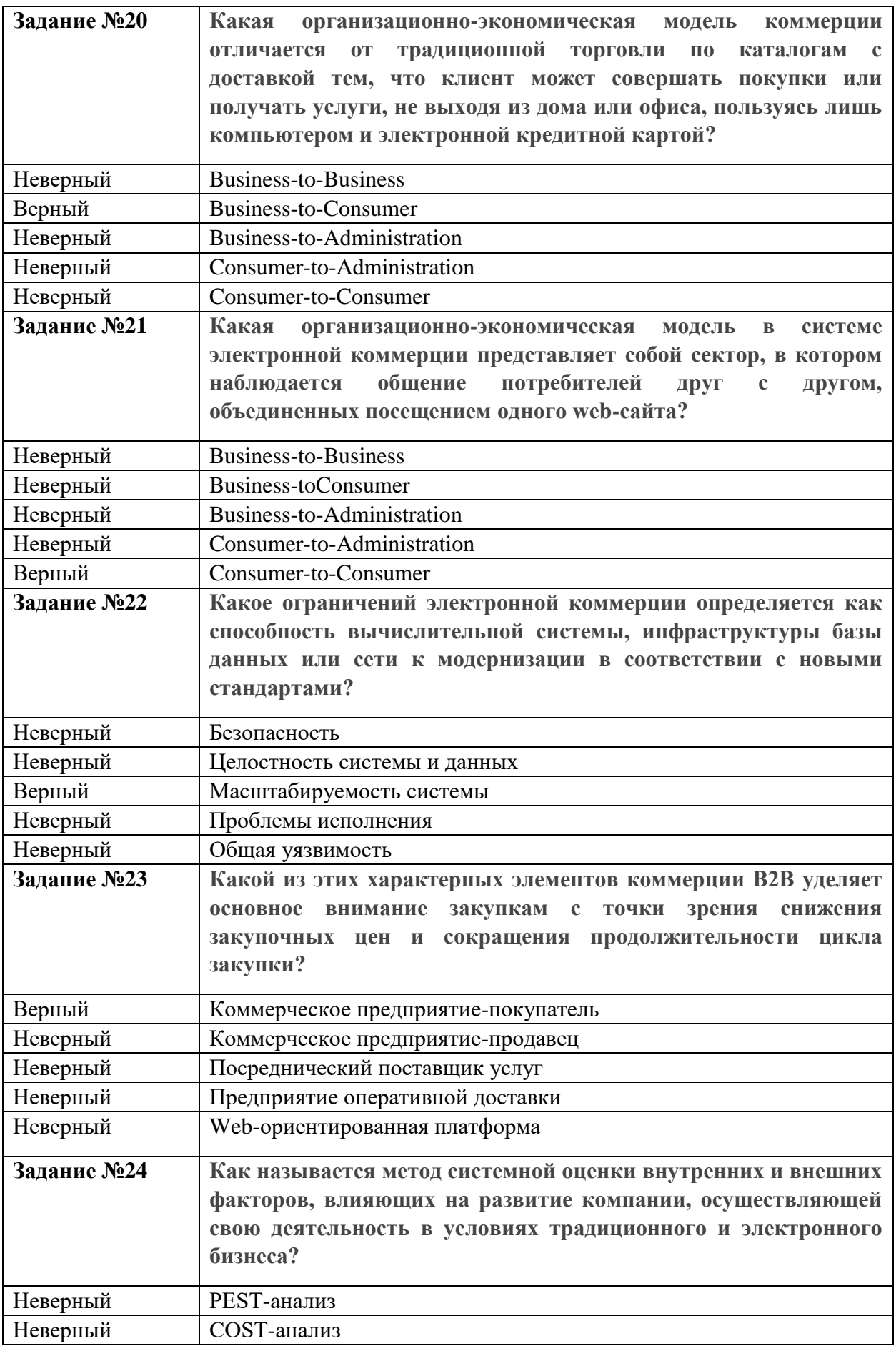

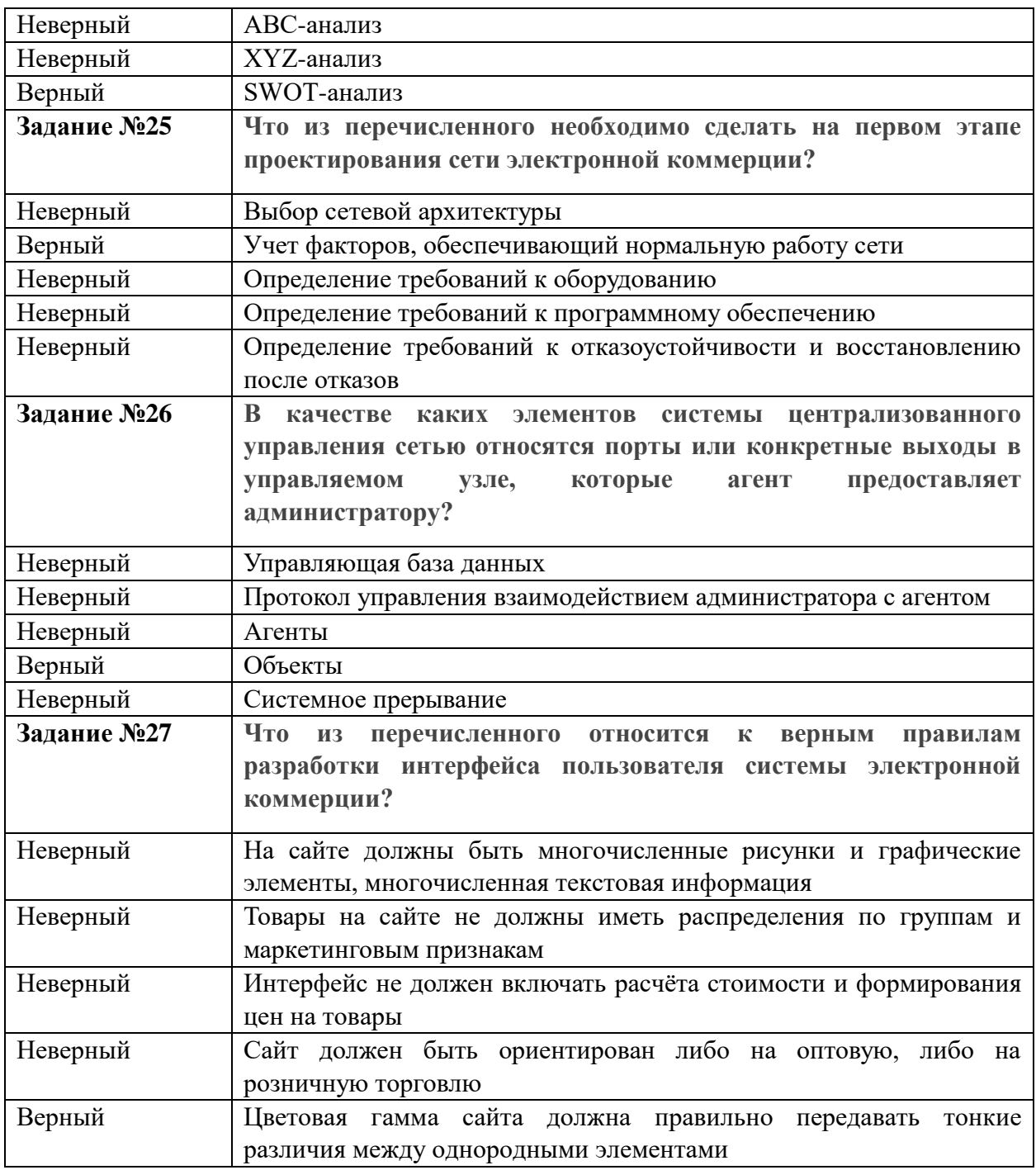

Критерии оценки:

-

- 10-13 правильных ответов «удовлетворительно»
- 14-19 правильных ответов «хорошо»
- 20-27 правильных ответов «отлично»

Промежуточная аттестация проводится в виде экзамена.

Условием допуска к промежуточной аттестации по дисциплине «Внедрение информационных систем» является: освоение материалов учебной дисциплины в объеме не менее 75 %, определенное по результатам систематического текущего контроля.

Критерии оценки: «отлично» - более 85%, «хорошо» - 70-85%, «удовлетворительно» - 55-70%, «неудовлетворительно» - менее 55% правильных ответов.

#### **Перечень вопросов к экзамену:**

- 1. Составление плана резервного копирования.
- 2. Определение интервала резервного копирования.
- 3. Восстановление базы данных информационной системы.
- 4. Техническое сопровождение базы данных информационной системы.
- 5. Планирование инсталляционных работ.
- 6. Методы выявления неполадок в работе ИС.
- 7. Понятие технических средств ИС.
- 8. Выбор аппаратных средств ИС.
- 9. Управление и обслуживание технических средств.
- 10. Методы тестирования технических средств.
- 11. Задачи и функции администрирования в информационных системах.
- 12. Организация пользовательской работы с информационной системой.
- 13. Настройка индивидуальных интерфейсов, наборов пользовательских прав.
- 14. Архитектуры ИС.
- 15. Администрирование в корпоративных сетях.
- 16. Понятие качества ИС.
- 17. Характеристики и атрибуты качества ИС.
- 18. Стандарты управления качеством ИС.

19. Модели оценки характеристик надежности ИС.

20. Алгоритм разработки требований к ИС.

21. Формировать предложения о прекращении эксплуатации информационной системы.